**Regisztrálja termékét és vegye igénybe a rendelkezésre álló támogatást**www.philips.com/welcome

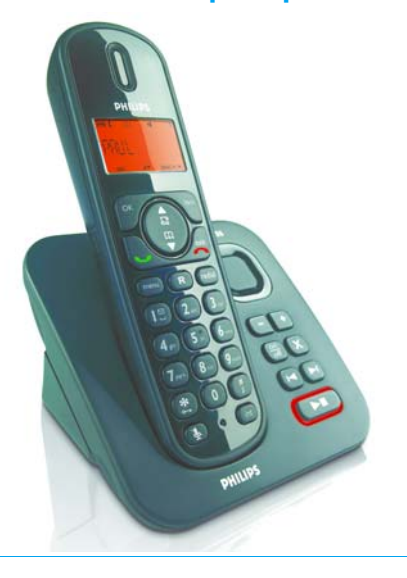

CD155 SE155

HU Telefonos üzenetrögzítő

 **Figyelem! !** Csak akkumulátort használjon. A legelső használat előtt 24 óráig töltse a kézibeszélőt.

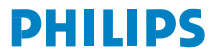

## **Tartalomjegyzék**

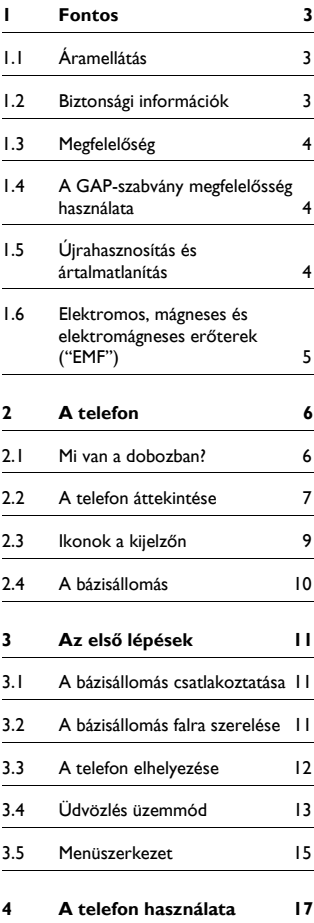

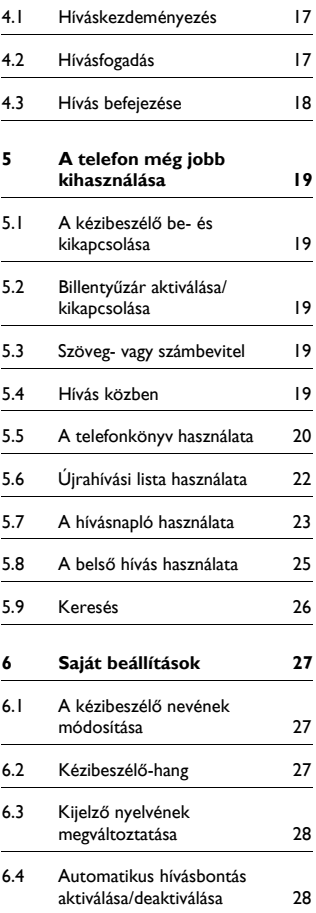

## **Tartalomjegyzék**

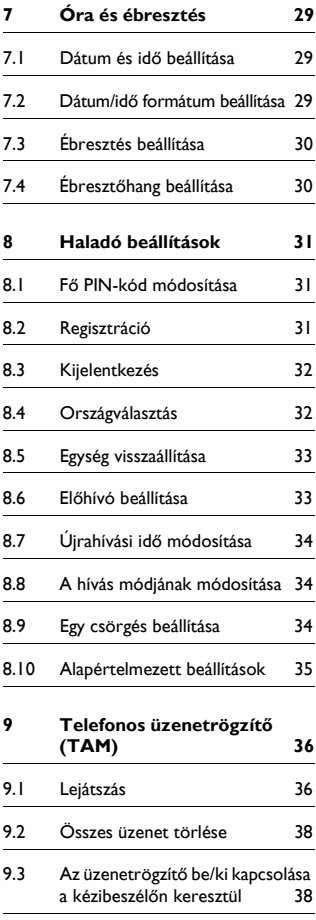

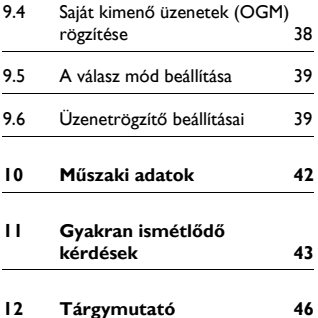

## 1 Fontos

A telefon használata előtt olvassa el ezt a felhasználói kézikönyvet. Ez fontos információkat és megjegyzéseket tartalmaz a telefonnal kapcsolatosan.

#### **1.1 Áramellátás**

- A termékhez 220-240 voltos váltakozó áramú táplálás szükséges. Áramkimaradás esetén a kommunikáció megszakad.
- Az elektromos hálózat veszélyesnek tekinthető. A töltő áramtalanításának egyedüli módja az, ha kihúzza a fali aljzatból. Ellenőrizze, hogy a fali aljzat könnyen elérhető-e.
- A hálózati feszültség besorolása TNV-3 (telekommunikációs hálózathoz használható feszültség), az EN 60-950 szabványban meghatározottak szerint.
- Csak a felhasználói utasításokban felsorolt áramellátást használja.
- Alkalmazható áramforrások listája (gyártó/modell): Electronic Sales Ltd. - IW506 vagy TR506 (CD/SE155) Electronic Sales Ltd. - IW156 vagy TR156 (a töltőkonzolhoz)

### **Figyelem! !**

A sérülés vagy a rendellenes működés elkerülése érdekében:

- Ne engedélyezze, hogy a töltő érintkezői vagy az akkumulátorok fémtárgyakkal érintkezzenek.
- Soha se használjon a termékhez mellékelt vagy a Philips által ajánlott akkumulátortól eltérőt, mert ez robbanásveszélyes lehet.

• Mindig a termékkel szállított kábeleket használja.

#### **1.2 Biztonsági információk**

- Ezzel a készülékkel áramkimaradás esetén nem tud segélyhívást kezdeményezni. Ilyen esetben a segélyhívás más módjáról is gondoskodnia kell.
- Ne tegye ki a telefont fűtőeszköz vagy a közvetlen napfény által okozott túlzott hőnek!
- Ne ejtse le a telefont, és ne ejtsen rá tárgyakat.
- A tisztításhoz ne használjon semmilyen tisztítószert, amely alkoholt, ammóniát, benzint vagy egyéb oldószereket tartalmaz, mert ezek károsíthatják a készüléket.
- Ne használja a terméket robbanásveszélyes területen.
- Ügyeljen arra, hogy a termékbe ne jussanak be kis méretű fémtárgyak. Ez ronthat a hangminőségen, és károsíthatia a terméket.
- A készülék közelében működő mobiltelefonok interferenciát okozhatnak a készülékben.
- Ne nyissa fel a terméket, mert ezzel nagyfeszültségnek teheti ki magát.
- Ügyeljen arra, hogy a töltő ne lépjen kapcsolatba folyadékkal.

Üzemi és tárolási hőmérsékletértékek:

- Olyan helyen üzemeltesse, ahol a hőmérséklet mindig 0 és 35ºC között van.
- Olyan helyen tárolja, ahol a hőmérséklet mindig -20 és 45ºC között van.
- Az akkumulátor élettartama csökkenhet alacsony környezeti hőmérsékleten.

#### **1.3 Megfelelőség**

A Philips vállalat kijelenti, hogy ez a termék megfelel az 1999/5/EC direktívában foglalt alapvető követelményeknek és más vonatkozó ajánlásnak. Ez a termék csak a csomagoláson feltüntetett országok analóg telefonvonalához csatlakoztatható. A Megfelelőségi nyilatkozat itt található meg: www.p4c.philips.com.

#### **1.4 A GAP-szabvány megfelelősség használata**

A GAP-szabvány garantálja, hogy minden DECT<sup>TM</sup> GAP-kézibeszélő és bázisállomás megfelel egy minimális üzemelési szabványnak, a besorolástól függetlenül. Az Ön kézibeszélője és bázisállomása GAP-kompatibilis, ami azt jelenti, hogy a minimálisan garantált funkciók a következők:

kézibeszélő regisztrálása, vonal fogadása, hívás kezdeményezése és fogadása. A többi funkció lehet, hogy nem lesz elérhető, ha nem az új telefonhoz tartozó kézibeszélőt használja a bázisállomáshoz. Ahhoz, hogy az új telefont egy másik gyártmányú GAP-szabványos bázisállomással regisztrálja és használhassa, először kövesse a gyártó útmutatásait, majd pedig a [31. oldal](#page-32-0)  utasításait.

Ahhoz, hogy egy másik gyártmányú kézibeszélőt regisztráljon és használhasson az új telefon bázisállomásával, helyezze a bázisállomást regisztrációs üzemmódba ([31. oldal\)](#page-32-0), majd kövesse a gyártó útmutatásait.

#### <span id="page-5-0"></span>**1.5 Újrahasznosítás és ártalmatlanítás**

A kiselejtezett termékek ártalmatlanítása: A WEEE-direktíva (Elektromos és elektronikus hulladékok irányelv; 2002/ 96/EC) azért jött létre, hogy biztosítsa a kiselejtezett termékek lehető legjobb kezelési, újrahasznosítási és újrafelhasználási technológiákkal történő újrahasznosítását, így biztosítva az egészség és a környezet védelmét. Ez a termék kiváló minőségű anyagok és alkatrészek felhasználásával készült, amelyek újrahasznosíthatók és újra felhasználhatók.

A kiselejtezni kívánt terméket ne dobja a háztartási hulladékok közé.

Tájékozódjék a következő szimbólummal jelölt elektromos és elektronikus termékek szelektív hulladékként történő gyűjtésének helyi feltételeiről.

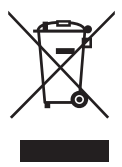

Használja az alábbi kiselejtezési opciók valamelyikét:

- Vigye a teljes terméket (a kábelekkel, csatlakozókkal és tartozékokkal együtt) a kijelölt WEEE-gyűjtőhelyekre.
- Ha új terméket vásárol, a régi terméket vigye vissza a forgalmazóhoz. A forgalmazónak a WEEE-direktíva előírásai alapján át kell vennie a régi készüléket.

Akkumulátorokra vonatkozó leselejtezési utasítások:

Az akkumulátoroktól nem szabad a kommunális szeméttel együtt megszabadulni.

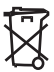

Csomagoláson található információ: A Philips a csomagolást szabványos szimbólumokkal jelölte meg, amelyek elősegítik az újrahasznosítást és az esetleges hulladék megfelelő ártalmatlanítását.

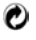

A Philips anyagi hozzájárulást nyújtott a kapcsolódó nemzeti újrahasznosító és újrafelhasználó rendszernek.

A címkével ellátott csomagolóanyag újrahasznosítható.

#### **1.6 Elektromos, mágneses és elektromágneses erőterek ("EMF")**

- 1. A Philips Royal Electronics számos olyan felhasználóorientált terméket gyárt és értékesít, amely - akárcsak a többi elektronikai berendezés elektromágneses jelek kibocsátására és fogadására képes.
- 2. A Philips egyik vezető üzleti irányelve alapján mindent megtesz azért, hogy termékei teljesítsék az egészségügyi és biztonsági előírásokat, megfeleljenek az összes alkalmazható törvényi követelménynek és azoknak az EMFszabványoknak, amelyek a gyártás pillanatában érvényesek.
- 3. A Philips olyan termékek fejlesztése, gyártása és értékesítése mellett kötelezte el magát, amelyek nincsenek káros hatással az egészségre.
- 4. A Philips megerősíti, hogy a rendeltetési céljuknak megfelelően használt termékei a jelenleg rendelkezésre álló tudományos bizonyítékok alapján biztonságosnak tekinthetők.
- 5. A Philips aktív szerepet vállal a nemzetközi EMF- és biztonsági szabványok fejlesztésében, így a Philips vállalat a szabványosítással kapcsolatos fejlesztéseket a lehető legkorábban beépítheti termékeibe.

## $2 A the from$

Köszönjük, hogy Philips terméket vásárolt, és üdvözöljük a Philips világában!

A Philips által biztosított teljes kör támogatáshoz itt regisztrálhatja termékét: www.philips.com/welcome

<span id="page-7-0"></span>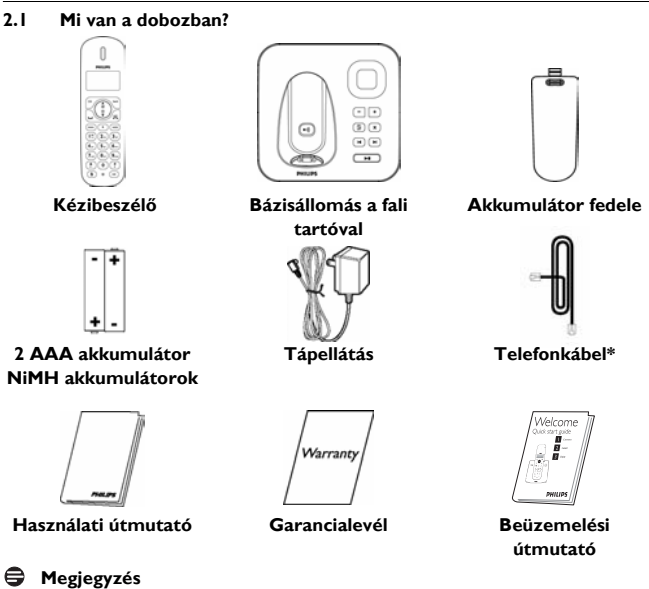

\*A vonali adapter a dobozban található, amelyet a telefonkábelről leválasztott állapotban szállítunk. **Ebben az esetben azelőtt kell csatlakoztatnia a vonali adaptert a telefonkábelhez, mielőtt a telefonkábelt a vonali aljzatba helyezi.**

A több kézibeszélőt tartalmazó csomagokban egy vagy több további kézibeszélőt, tápegységes töltőt és akkumulátort is talál.

<span id="page-8-0"></span>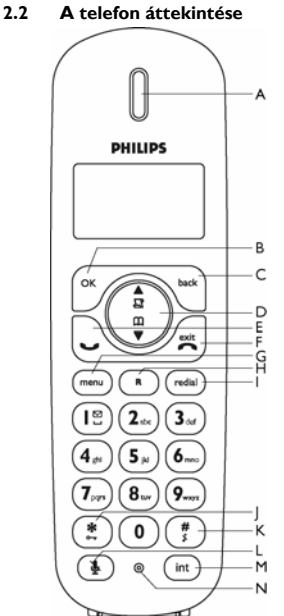

#### **A Fülhallgató**

**B OK gomb**   $\int_{\mathsf{OK}}$ 

Egyéb üzemmódokban: Válassza a kézibeszélő kijelzőjén a közvetlenül felette megjelenő funkciót.  $\begin{tabular}{|c|c|} \hline \quad \quad \quad \quad & \quad \quad \quad \quad \\ \hline \quad \quad \quad & \quad \quad \quad \\ \hline \quad \quad & \quad \quad \quad \\ \hline \end{tabular}$ 

### **C Vissza/Töröl gomb**

Szöveg vagy számbevitel üzemmódban: Nyomja meg rövid ideig egy számjegy/ karakter törléséhez.

Egyéb üzemmódokban: Válassza a kézibeszélő kijelzőjén a közvetlenül felette megjelenő funkciót.

## **D Navigáló gombok**  Készenléti üzemmódban: Lapozzon felfele a :

Hívásnapló eléréséhez, és lapozzon lefele a Telefonkönyv eléréséhez.

Hívás közben: Lapozzon fel/le a fülhallgató hangerejének növeléséhez.

Egyéb üzemmódokban: Lapozás fel/le egy menülistával, vagy visszatérés az előző vagy a következő bejegyzéshez.

**E** Hívásfogadás gomb

Készenléti üzemmódban: A beérkező hívás fogadása.

Telefonkönyv/hívásnapló/újrahívás lista visszanézés üzemmódban: A kiválasztott szám tárcsázása.

**F** Hívásbontás/Kilépés gomb  $\left(\frac{\infty}{\infty}\right)$ 

Készenléti üzemmódban: *Nyomja meg hosszan* a kézibeszélő be vagy kikapcsolásához.

Hívás közben: Hívás bontása.

Más üzemmódokban: Nyomja meg röviden a visszatéréshez a készenléti üzemmódba.

## G Menü gomb **(menu)**

Készenléti üzemmódban: A főmenü elérése.

**H Flash gomb**  Hívás közben: Az újrahívás funkció aktiválása.  $\mathbf R$ 

**I Újrahívás gomb**  l Készenléti üzemmódban: Az újrahívás lista elérése.

Közvetlen tárcsázási módban: A legutoljára tárcsázott szám tárcsázása.

**J Billentyűzár**  \* Készenléti üzemmódban: Írja be a \* karaktert. *Nyomja meg hosszan* a billentyű zárolásához/a zárolás feloldásához. Hívás közben: Váltás impulzusos tárcsázásról hanghívásos tárcsázásra.

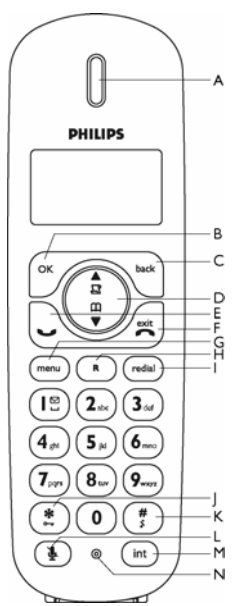

**K Csengőhang kikapcsolás gomb** Készenléti üzemmódban: Írjon be # #

karaktert. *Nyomja meg hosszan* a csengőhang bekapcsolásához/ kikapcsolásához.

Hívás közben: Írja be a # karaktert. *Nyomja meg hosszan* szünet beírásához. Szövegszerkesztés módban: Váltás a nagyés kisbetűk között. *Nyomja meg hosszan* szünet beírásához.

## **L Némítás billentyű** M

Hívás közben: A kézibeszélő mikrofonjának némítása.

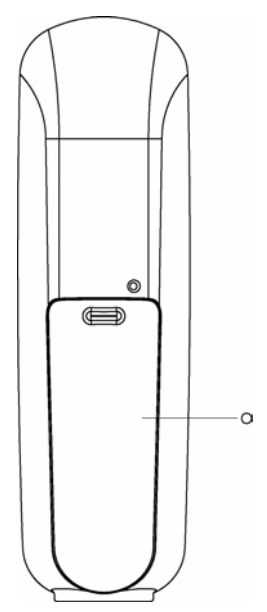

**M Hívásátirányítás/Belső hívás billentyű** (int)

Készenléti üzemmódban: Belső hívás kezdeményezése.

Hívás közben: Hívástartás és másik kézibeszélő használata, vagy váltás külső és belső hívás között. *Nyomja meg hosszan* konferenciahívás kezdeményezéséhez.

- **N Mikrofon**
- **O Akkumulátor fedél**

<span id="page-10-0"></span>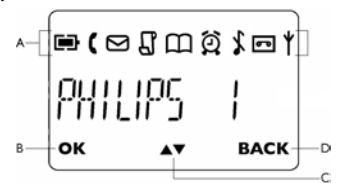

#### **A Állapotsor**

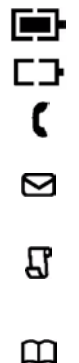

ö

न्ग

akkumulátort jelez. Teljesen lemerült akkumulátort jelez. Külső hívás kapcsolását vagy tartását jelzi. Az ikon villog, ha bejövő hívása van. Új hangüzenetet jelez. Az ikon villog, ha nem fogadott üzenetei vannak. A hívásnapló elérésekor jelenik meg. Az ikon villog, ha új nem fogadott hívásai vannak. A telefonkönyv elérésekor jelenik meg. Az ébresztés elérésekor jelenik meg. Az ébresztés kikapcsolásakor jelenik meg. Az üzenetrögzítő aktiválásakor jelenik meg. Az ikon villog, ha az üzenetrögzítőn üzeneteket fogad. Az ikon gyorsan villog, ha az üzenetrögzítő

memóriája megtelt.

Teljesen feltöltött

A kézibeszélő regisztrálását és a bázisállomás hatótávolságán belül kerülését jelzi. Az ikon villog, ha a kézibeszélő hatótávolságon kívül van vagy bázist keres.

#### **B OK kijelzés**

Menü üzemmódban jelenik meg a kiválasztás megerősítéséhez.

#### **C A**▼ kijelzés

Azt jelzi, hogy több opció érhető el. Használja a navigációs billentyűket a fel/le görgetéshez. Hívás során növeli A vagy csökkenti **v** a fülhallgató hangerejét.

#### **D BACK (VISSZA) kijelzés**

Menü üzemmódban jelenik meg. A **BACK** kiválasztásával lépjen vissza az előző menüszintre. A legutoljára beírt számjegy/ karakter törléséhez válassza a **BACK** lehetőséget.

#### <span id="page-11-0"></span>**2.4 A bázisállomás**

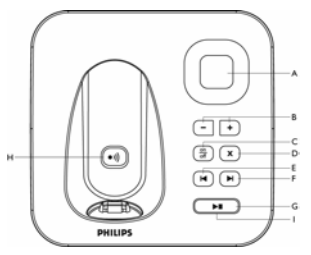

#### **A Hangszóró**

## **B** Hangerő billentyűk  $\boxed{-}$   $\boxed{+}$

A hangerő csökkentése (-) vagy növelése  $(+)$ .

5 hangerőszint választható ki.

## **C** Be/Ki billentyű  $\frac{on}{off}$

Nyomja meg röviden az üzenetrögzítő be/ ki kapcsolásához.

## **D Törlés billentyű** f

Aktuális üzenet törlése üzenet lejátszása közben.

*Nyomja meg hosszan* az üzenetek törléséhez ha a TAM készenléti üzemmódban van (az olvasatlan üzeneteket a rendszer nem törli).

## **E Előző billentyű** R

Ha az aktuális üzenet lejátszásakor 1 másodpercen belül megnyomja, az előző üzenetre lép.

Ha az aktuális üzenet lejátszása után 1 másodpercen belül megnyomja, a rendszer újra lejátssza az aktuális üzenetet.

## **F** Következő gomb  $\boxed{\blacktriangleright}$

A következő üzenetre ugrik az üzenet lejátszása közben.

**G** Lejátszás/Leállítás gomb **II** Telefonüzenetek lejátszása (a legutoljára rögzítettet a rendszer elsőként játssza le). Nyomja meg újból az üzenetlejátszás leállításához.

**H Keresés billentyű** V

Kézibeszélő keresése.

*Nyomja meg hosszan* a regisztráció elkezdéséhez.

#### <span id="page-11-1"></span>**I LED-es kijelző a Lejátszás/ Leállítás gomb körül**

*Lassú villogás (1 másodperces időközönként):*  Olvasatlan üzeneteket jelez.

*Gyors villogás (0,5 másodperces időközönként):*  Azt jelzi, hogy az üzenetrögzítő memóriája megtelt.

*Folyamatosan világít:* 

Azt jelzi, hogy az üzenetrögzítő bekapcsolt. Folyamatban lévő TAM-műveletet jelez. Folyamatban lévő távoli műveletet jelez, amely a kézibeszélőn keresztül történik.

## 3 Az első lépések

#### <span id="page-12-0"></span>**3.1 A bázisállomás csatlakoztatása**

Helyezze a bázisállomást központi helyre, a telefonvonali aljzat és az elektromos csatlakozó aljzat a közelébe. п.

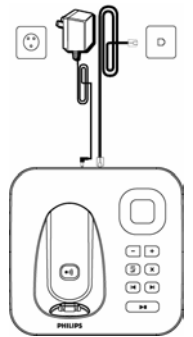

Csatlakoztassa a telefonkábelt és a tápkábelt a bázisállomás hátoldalán található megfelelő aljzatokhoz. 2

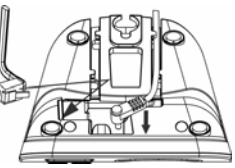

A telefonkábel és a tápkábel másik végét csatlakoztassa a megfelelő alizatokhoz. 3

### **Megjegyzés**

Elképzelhető, hogy a vonali adapter nincs a

telefonkábelhez csatlakoztatva. Ebben az esetben azelőtt kell csatlakoztatnia a vonali adaptert a telefonkábelhez, mielőtt a telefonkábelhez a vonali aljzatba helyezi.

## **Figyelem! !**

A bázisállomást ne helyezze nagy méretű fémtárgyak, mint fém irattartók, radiátorok vagy elektromos berendezések közelébe. Ez káros hatással lehet a hatótávolságra és a hangminőségre. A vastag belső és külső falakkal rendelkező épületek szintén ronthatják a bázis és a kézibeszélő közti jelátvitelt.

### **Figyelem! !**

A bázisállomás nem rendelkezik BE/KI kapcsolóval. Amikor a tápadaptert bedugja a konnektorba, és csatlakoztatja az egységhez, a készülék áram alá kerül. Az egység áramtalanításának egyetlen módja az, ha a tápegységet kihúzza a konnektorból. Éppen ezért ügyeljen rá, hogy a konnektor könnyen hozzáférhető legyen.

A tápegységet és a telefonkábelt megfelelően kell csatlakoztatni, különben az egység károsodhat.

Mindig az egységhez mellékelt telefonkábelt használja, Különben lehet, hogy az egység nem kap vonalat.

#### **3.2 A bázisállomás falra szerelése**

A bázisállomás falra szerelhető. A bázisállomás falra szereléséhez kövesse az alábbi utasításokat.

#### **Figyelem! !**

Az egyéb falra szerelési módok nem támogatottak, és károsíthatják a terméket.

A fali tartó eltávolításához a bázisállomás hátulsó részéről, nyomja le a fali tartó felső részén található két reteszelőt. п.

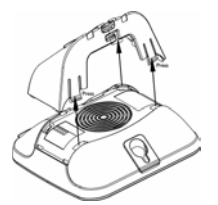

Fordítsa fejjel lefele a fali tartó, majd helyezze vissza a bázisállomás hátulsó részéhez. 2

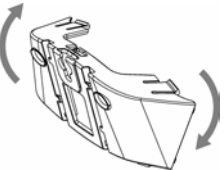

Helyezze be a csavarokat (nem tartozékok) a falba. 3

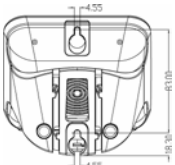

- Igazítsa a bázisállomás hátulján található szerelőfuratokat a falba helyezett csavarokhoz. 4
- Csúsztassa a bázisállomást a helyére. 5

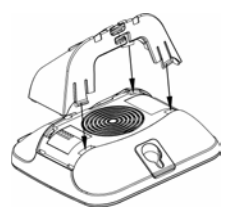

#### <span id="page-13-0"></span>**3.3 A telefon elhelyezése**

A kézibeszélő használata előtt az akkumulátorokat be kell helyezni, és teljesen fel kell tölteni.

## <span id="page-13-1"></span>**3.3.1 Akkumulátor behelyezése**

#### **Figyelem! !**

Mindig az egységhez mellékelt AAA akkumulátorokat használja. Alkáli elemek vagy egyéb elemek használatakor az elemek kifolyhatnak.

Csúsztassa ki az akkumulátor-fedelet. п.

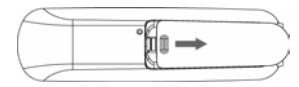

Tegye be az akkumulátorokat megfelelő polaritással, a jelzett módon, és helyezze vissza a fedelet. 2

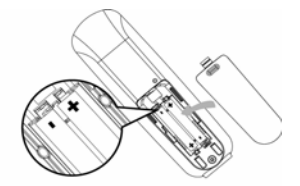

#### <span id="page-13-2"></span>**3.3.2 Az akkumulátor töltése**

#### **Figyelem! !**

Az első használat előtt legalább 24 órán át töltse a kézibeszélőt.

Ha az akkumulátor töltöttségi szintje alacsonnyá válik, figyelmeztető hangjelzés hallható, és az akkumulátor-ikon villog. Ha az akkumulátor töltöttségi szintje szélsőségesen alacsony, a hangjelzés után a telefon automatikusan kikapcsol, és az összes folyamatban lévő funkció törlődik.

- Helyezze rá a kézibeszélőt a bázisállomás töltőállványára. A kézibeszélő megfelelő elhelyezésekor hangjelzés hallható. 1
- **2** Töltés során a kijelzőn villog az akkumulátor ikon  $\Box$
- A kézibeszélő teljes feltöltését követően az akkumulátor ikon **Fill** folyamatosan látható. 3

#### **Megjegyzés**

Az optimális akkumulátor-élettartam 3 teljes töltési (több mint 15 óra) és kisütési ciklus után érhető el. Ezzel körülbelül 12 óra beszélgetési idő és 150 óra készenléti idő érhető el.

A kézibeszélő beltéri és kültéri távolsága legfeljebb 50 illetve 300 méter. Amint a kézibeszélő a hatókörön kívül kerül, az antennaikon  $\mathbf Y$  villogni kezd.

## **Ötlet**

Ha a hatókörhatár elérése esetén a beszélgetés zajossá válik, lépjen közelebb a bázisállomáshoz.

## **3.4 Üdvözlés üzemmód**

Mielőtt először használná a kézibeszélőt, be kell állítania a használati országnak megfelelően. Néhány perc töltés után a kijelzőn több nyelven megjelenik az ÜDVÖZÖLJÜK felirat. Kövesse a következő három lépést a telefon beállításához:

## **Megjegyzés**

Országától függően előfordulhat, hogy az ÜDVÖZÖLJÜK képernyő nem jelenik meg. Ilyen esetben nem kell megadnia az ország/operátor/nyelv beállításokat. Hívásokat kezdeményezhet és fogadhat, anélkül, hogy először országot kellene kiválasztania. Azonban nem használhatja az üzenetrögzítőt, amíg ki nem választotta az országot.

Az országok listájának megjelenítéséhez nyomja meg az <**OK** gombot. п.

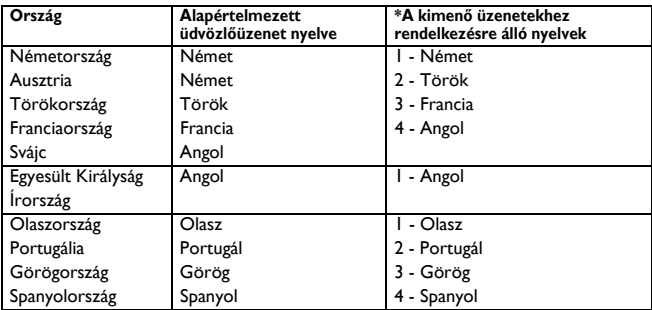

 \* Alapértelmezésben a rendszer az 1. kimenő nyelvet jeleníti meg. Az előre meghatározott kimenő üzenetek nyelvének módosításához tekintse meg a 9.6.3 részt.

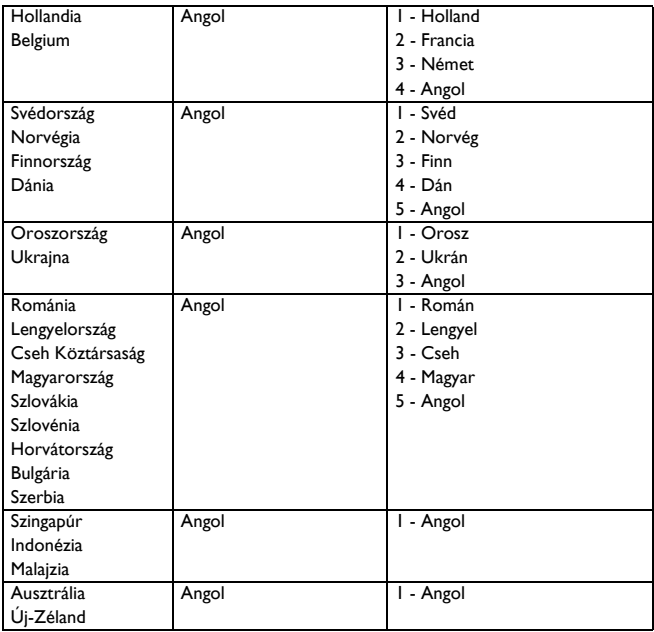

\* Alapértelmezésben a rendszer az 1. kimenő nyelvet jeleníti meg. Az előre meghatározott kimenő üzenetek nyelvének módosításához tekintse meg a 9.6.3 részt.

- 2 Az ország megkereséséhez használja  $a \left( \frac{b}{r} \right)$  gombot. Nyomja meg az <**OK** gombot.
- **El** Nyomja meg az *OK* gombot a kiválasztás nyugtázásához.
	- *A rendszer automatikusan beállítja a kiválasztott országhoz tartozó alapértelmezett vonalbeállításokat és a menünyelvet.*

#### **Ötlet**

Az első beállítást követően az országbeállításokat bármikor módosíthatja. (lásd: ["Országválasztás"](#page-33-0) 8.4 fejezetben)

Ha 15 másodpercig egyetlen gombot sem nyom meg, a kézibeszélő automatikusan készenléti üzemmódba lép. Akkor is automatikusan készenléti üzemmódba lép, ha a kézibeszélőt visszahelyezi a bázisállomásra.

#### <span id="page-16-0"></span>**3.5 Menüszerkezet**

Az alábbi táblázat a telefon menüfáját mutatja be.

A főmenü megjelenítéséhez nyomja meg a  $\overline{\text{mend}}$  gombot. A  $\left(\frac{1}{2}\right)$  navigációs gombokkal navigáljon a menük között, és nyomja meg az  $\sim$  gombot az egyes opciók megadásához.

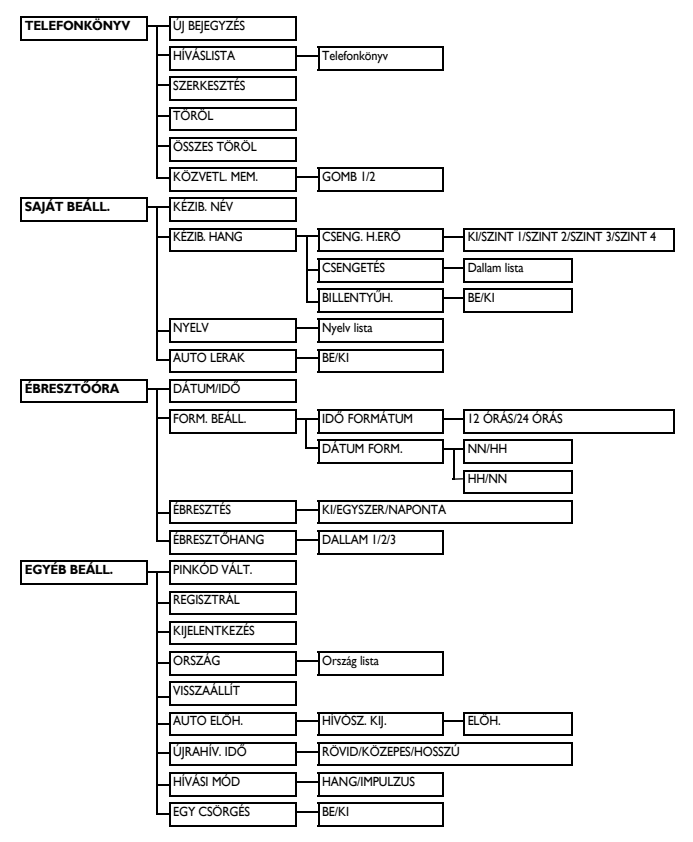

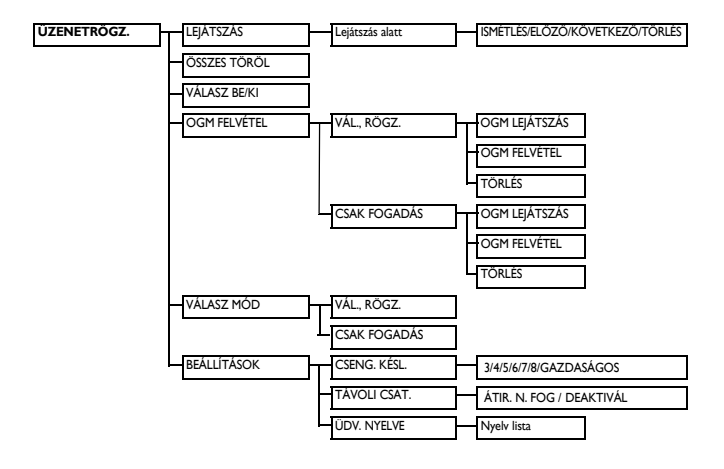

## 4 A telefon használata

#### <span id="page-18-2"></span>**4.1 Híváskezdeményezés**

#### <span id="page-18-0"></span>**4.1.1 Közvetett tárcsázás**

- Tárcsázza a számot (maximum 24 számjegy). п.
- Nyomja meg a  $\cup$  gombot. *• A hívás megkezdődik.* 2

#### **Ötlet**

A közvetett hívószám elé előhívót illeszthet. További információkért lásd az "Elő[hívó](#page-34-0)  [beállítása"](#page-34-0) részt a 8.6 fejezetben.

#### <span id="page-18-4"></span>**4.1.2 Közvetlen tárcsázás**

- Nyomja meg a  $\bigcirc$  gombot a vonalhoz. п.
- Tárcsázza a számot. 2
	- *A hívás megkezdődik.*

#### <span id="page-18-6"></span>**4.1.3 Híváskezdeményezés újrahívási listából**

- Készenléti üzemmódban nyomja meg a redial gombot. п.
- $\blacksquare$  A  $\left(\begin{smallmatrix} \frac{1}{2} \\ \frac{1}{2} \end{smallmatrix}\right)$  gombbal az újrahívási lista egy bejegyzéséhez léphet.
- Nyomja meg a  $\cup$  gombot. *• A hívás megkezdődik.* 3

#### <span id="page-18-3"></span>**4.1.4 Híváskezdeményezés hívásnaplóból**

- Készenléti üzemmódban nyomja meg a  $\frac{1}{2}$  gombot. п.
- $A^{(\frac{1}{9})}$  gombbal az híváslista egy bejegyzéséhez léphet. 2
- Nyomja meg a  $\bigcirc$  gombot. 3
	- *A hívás megkezdődik.*

### **Megjegyzés**

A hívó fél számának vagy nevének megtekintéséhez a hívásnaplóban, elő kell fizetnie a Hívószámkijelzés szolgáltatásra. (lásd: ["Hívásnapló elérése"](#page-25-0) rész, 5.7.1 fejezet)

#### <span id="page-18-5"></span>**4.1.5 Híváskezdeményezés a telefonkönyvből**

- Készenléti üzemmódban nyomja meg a  $\frac{m}{\sqrt{2}}$  gombot. п.
- $A\left(\frac{a}{r}\right)$  gombbal válasszon ki a telefonkönyv egy bejegyzését. 2
- Nyomja meg a  $\cup$  gombot. 3
	- *A hívás megkezdődik.*
- **Ötlet**

 $A^{\binom{n}{2}}$  gomb megnyomása helyett úgy is böngészheti a telefonkönyv-bejegyzéseket, hogy megnyomja a keresni kívánt telefonkönyv-bejegyzés első betűjének megfelelő számgombot. Például a  $(2)$ gomb egyszeri megnyomása az összes A betűvel kezdődő bejegyzést megjeleníti. A

 $(2)$  gomb kétszeri megnyomása az összes B betűvel kezdődő bejegyzést megjeleníti stb.

#### <span id="page-18-1"></span>**4.2 Hívásfogadás**

#### **Veszély:**

Ha bejövő híváskor a kézibeszélő kicseng, kérjük, a kézibeszélőt ne tartsa túl közel a füléhez, mert a csengőhang hangereje miatt hallássérülést szenvedhet.

Ha megszólal a telefon, nyomja meg a  $\cup$  gombot.

*• A hívás létrejött.*

## **Megjegyzés**

A bejövő hívás más eseményekkel szemben elsőbbséget élvez. Bejövő hívás esetén minden más éppen folyamatban lévő státusz, mint például a telefonbeállítások, menünavigáció stb. megszakad.

#### <span id="page-19-0"></span>**4.3 Hívás befejezése**

A beszélgetés befejezéséhez nyomja meg a  $\hat{\mathcal{B}}$  gombot.

*• A hívás befejeződik.*

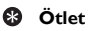

A hívás befejezéséhez egyszerűen visszahelyezheti a kézibeszélőt a bázisállomásra (lásd:["Automatikus](#page-29-0)  [hívásbontás aktiválása/deaktiválása"](#page-29-0) rész, 6.4 fejezet). Ez a szolgáltatás alapértelmezés szerint bekapcsolt.

## **Megjegyzés**

A hívás időtartalma (ÓÓ-PP-MM) megjelenik a kézibeszélő kijelzőjén körülbelül 2 másodpercig. Nyomja meg a c**BACK** gombot a visszatéréshez a készenléti üzemmódhoz.

# 5 A telefon még jobb<br>kihasználása

#### <span id="page-20-0"></span>**5.1 A kézibeszélő be- és kikapcsolása**

Nyomja meg és tartsa lenyomva 5 másodpercig a  $\approx$  gombot az egység kivagy bekapcsolásához.

#### <span id="page-20-1"></span>**5.2 Billentyűzár aktiválása/ kikapcsolása**

Nyomja meg és tartsa lenyomva 1 másodpercig a  $\left(\frac{\mathcal{R}}{2}\right)$  gombot a billentyűzet lezárásához/kioldásához készenléti üzemmódban.

#### <span id="page-20-6"></span>**5.3 Szöveg- vagy számbevitel**

Ha kiválaszt egy olyan mezőt, amelyben szöveget adhat meg, a billentyűkön található betűket a megfelelő billentyű egyszer vagy többször történő megnyomásával adhatja meg. Például, a "**PAUL**" nevet az alábbiak szerint adhatja meg:

- Nyomja meg a  $(\mathcal{I}_{\infty})$  gombot egyszer: **P** 1
- Nyomja meg a  $(2)$  gombot egyszer: **PA** 2
- Nyomja meg a  $\left(\frac{8}{2}\right)$  gombot kétszer: **PAU** 3
- Nyomja meg az  $(5)$  gombot háromszor: **PAUL** 4

## Az alábbi táblázat szöveg- vagy

számbevitel karakterkiosztását adja meg:

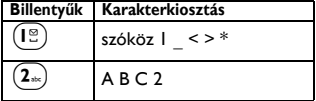

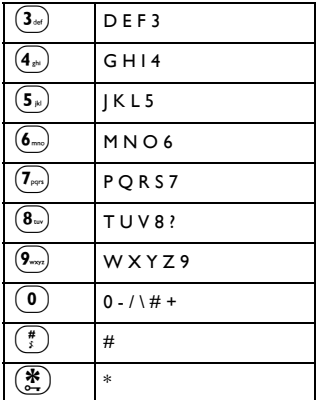

## **Ötlet**

A legutoljára beírt számjegy/karakter törléséhez nyomja meg a <sup>\</sup><sup>exer</sup> **BACK** gombot.

#### <span id="page-20-3"></span>**5.4 Hívás közben**

Hívás közben különböző opciók érhetők el. Az elérhető opciók a következők:

#### <span id="page-20-2"></span>**5.4.1 Hangszóró hangerejének beállítása**

Hívás közben nyomja meg a  $\left(\frac{5}{9}\right)$  gombot a **HANGERŐ 1** - **HANGERŐ 3** kiválasztásához.

## <span id="page-20-5"></span><span id="page-20-4"></span>**5.4.2 Mikrofon elnémítása/ Mikrofon visszakapcsolása**

Ha a mikrofon elnémított, a másik fél nem hallia az ön hangiát.

Hívás közben a mikrofon kikapcsolásához nyomja meg a  $(\overline{\mathbf{\Psi}})$ gombot. 0.

Nyomia meg ismét a  $(\overline{\mathbf{\Psi}})$  gombot a mikrofon bekapcsolásához. 2

#### **5.4.3 Hívásvárakoztatás**

Ha előfizetett a hívásvárakoztatás szolgáltatásra, akkor a fülhallgató sípoló hanggal értesíti a második bejövő hívásról. Ha előfizetett a Hívószámkijelzés (CLI) szolgáltatásra, akkor a második hívó telefonszáma vagy neve is megjelenik a kézibeszélőn. Ezen szolgáltatással kapcsolatos bővebb információért forduljon hálózati szolgáltatójához. Ha telefonálás közben egy második bejövő hívást fogad, akkor nyomja meg a  $(\mathbf{R}) + (2)$  gombot a jelenlegi hívás tartásához és a második hívás fogadásához. Nyomja meg ismét az  $\mathbf{R}$  +  $\left(\mathbf{I}^{\circ}\right)$  gombot az első hívófélhez történő visszatéréshez.

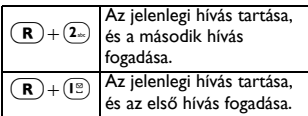

A fenti műveletek a hálózattól függően eltérők lehetnek.

#### <span id="page-21-1"></span>**5.5 A telefonkönyv használata**

A telefon maximum 50 bejegyzést képes tárolni. Az egyes telefonkönyv bejegyzések legfeljebb 24 számjegyből (telefonszám) és 12 karakterből (név) állhatnak.

#### <span id="page-21-0"></span>**5.5.1 Kapcsolat tárolása a telefonkönyvben**

Nyomja meg a menu gombot készenléti üzemmódban, majd a  $\left(\frac{a}{\phi}\right)$ gombbal lépjen a **TELEFONKÖNYV** elemre, és nyomja meg az <**OK** gombot. Nyomja meg újból az 1

<**OK** gombot **ÚJ BEJEGYZÉS** megadásához.

- **NÉV MEGADÁSA** jelenik meg a képernyőn. 2
- Adja meg a kapcsolat nevét (legfeljebb 12 karakter), és nyomja meg az <**OK** gombot. 3
- **SZÁM BEÍRÁSA** jelenik meg a képernyőn. 4
- Adja meg a számot (legfeljebb 24 számjegy) és nyomja meg az  $\sim$ OK gombot a nyugtázáshoz. 5
	- *Érvényesítő hang hallható.*

## **Megjegyzés**

A legutoljára beírt számjegy/karakter törléséhez nyomja meg a **BACK** gombot.

Nyomja meg a  $\approx$  gombot a visszatéréshez a készenléti módba.

## **Ötlet**

Ha a memória megtelt, nem lehet új telefonkönyv-bejegyzést menteni. Ebben az esetben az új bejegyzésekhez meglévő bejegyzések törlésével szabadíthat fel tárhelyet.

#### **5.5.2 A telefonkönyv elérése**

- A telefonkönyv-bejegyzések böngészéséhez készenléti üzemmódban nyomja meg a  $\overline{\mathbf{v}}$ gombot. Alternatívaként megnyomhatja a <sup>(menu</sup>) gombot, majd a  $(\frac{2}{9})$  gombbal kiválaszthatia a **TELEFONKÖNYV** elemet. Az  $\sim$ **OK** és a  $\left(\frac{a}{r}\right)$  gombbal válassza ki a **HÍVÁSLISTA** elemet, és nyomja meg az<**OK** gombot. п.
	- *A rendszer a telefonkönyvbejegyzéseket betűrendes sorrendben jelenti meg.*
- **2** A részletek megtekintéséhez nyomja meg az <**OK** gombot.
- **Ötlet**

 $Az \left(\frac{a}{v}\right)$  gomb megnyomása helyett úgy is böngészheti a telefonkönyv-

bejegyzéseket, hogy megnyomja a keresni kívánt telefonkönyv-bejegyzés első betűjének megfelelő számgombot. Például  $a^{(2)}$  gomb egyszeri megnyomása az összes A betűvel kezdődő bejegyzést megjeleníti. A  $(2)$  gomb kétszeri megnyomása az összes B betűvel kezdődő bejegyzést megjeleníti.

#### **5.5.3 Telefonkönyv-bejegyzés módosítása**

- Nyomia meg a menu gombot készenléti üzemmódban, majd a  $\left(\frac{a}{b}\right)$ gombbal lépjen a **TELEFONKÖNYV** elemre, és nyomja meg az <**OK** gombot, majd a  $\left(\frac{1}{9}\right)$  gombbal válassza ki a **SZERKESZTÉS** elemet, és nyomja meg az <**OK** gombot. 1
- $A \oplus$  gombbal válassza ki a szerkeszteni kívánt bejegyzést.
- A név megjelenítéséhez nyomja meg az <**OK** gombot. Szerkessze a nevet, és nyomja meg az <**OK** gombot. 3
- Szerkessze a számot, és nyomja meg az <**OK** gombot a nyugtázáshoz. 4
	- *Érvényesítő hang hallható.*

#### <span id="page-22-0"></span>**5.5.4 Telefonkönyv-bejegyzés törlése**

Nyomja meg a menu gombot készenléti üzemmódban, majd a  $\left(\frac{a}{r}\right)$ gombbal lépjen a**TELEFONKÖNYV** elemre, és nyomja meg az <**OK** gombot, majd a  $\left(\frac{5}{9}\right)$  gombbal 1

válassza ki a **TÖRÖL** elemet, és nyomja meg az <**OK** gombot.

- $\overline{A}$  $(\frac{a}{a})$  gombbal válassza ki a szerkeszteni kívánt bejegyzést, és nyomja meg az <**OK** gombot. 2
- **TÖRÖL?** jelenik meg a kijelzőn. Nyomja meg újból az <**OK** gombot a törlés nyugtázásához. 3
	- *Érvényesítő hang hallható.*

## **Megjegyzés**

Nyomia meg a  $\leq$ **BACK** gombot a módosítás elvetéséhez. Ezt követően a kijelző visszatér a telefonkönyv listához.

#### **5.5.5 Telefonkönyv lista törlése**

- Nyomja meg a menu gombot készenléti üzemmódban, majd a  $(\frac{5}{9})$ gombbal lépjen a **TELEFONKÖNYV** elemre, és nyomja meg az <**OK** gombot. 1
- <sup>A</sup>: gombbal válassza az **ÖSSZES TÖRÖL** lehetőséget, és nyomja meg az <**OK** gombot. 2
- **TÖRÖL?** jelenik meg a kijelzőn. Nyomja meg újból az <**OK** gombot a törlés nyugtázásához. 3
	- *Érvényesítő hang hallható.*

## **Megjegyzés**

Nyomia meg a  $\leq$ **BACK** gombot a módosítás elvetéséhez. Ezt követően a kijelző visszatér a telefonkönyv listához.

**5.5.6 Közvetlen elérésű memória** A telefonkönyv memóriájában 2 közvetlen elérésű memória található (Gomb  $\overline{I^{\circledcirc}}$  és  $\overline{(2)}$ ). Készenléti módban a gomb *hosszú megnyomásával* a rendszer automatikusan tárcsázza a tárolt telefonszámot.

#### **5.5.6.1 Közvetlen elérésű memória hozzáadása/ szerkesztése**

- Nyomia meg a menu gombot készenléti üzemmódban, majd a  $\binom{5}{9}$ gombbal lépjen a **TELEFONKÖNYV** elemre, és nyomja meg az <**OK** gombot, maid a  $\left(\frac{5}{9}\right)$  gombbal válassza ki a **KÖZVETL. MEM** elemet, és nyomja meg az <**OK** gombot. 1
- <sup>A</sup>: gombbal válassza a **GOMB 1** vagy **GOMB 2** lehetőséget, és nyomja meg az <**OK** gombot. 2
	- *Megjelenik a tárolt szám (ha van ilyen).*
- **8** Ha nincs hozzárendelve szám a kiválasztott gombhoz, vagy ha módosítani szeretné az aktuálisan tárolt számot, nyomja meg a <sup>(menu)</sup> gombot a belépéshez a közvetlen memória menübe.
- $A \stackrel{?}{\oplus}$  gombbal válassza ki a **SZERKESZTÉS** lehetőséget, és nyomja meg az <**OK** gombot.
	- *Megjelenik a telefonkönyv lista.*
- $A \left(\begin{matrix} \frac{1}{2} \\ \frac{1}{2} \end{matrix}\right)$  válassza ki azt a telefonkönyvbejegyzést, amelyet a közvetlen memóriában szeretne tárolni.
	- *Egy érvényesítő hang hallható, és a kijelző visszatér az előző menühöz.*

#### **5.5.6.2 Közvetlen elérésű memória törlése**

Nyomja meg a menu gombot készenléti üzemmódban, majd a  $\left(\frac{5}{9}\right)$ gombbal lépjen a **TELEFONKÖNYV** elemre, és nyomja meg az <**OK** gombot, majd a  $\left(\frac{5}{9}\right)$  gombbal п.

válassza ki a **KÖZVETL. MEM** elemet, és nyomja meg az <**OK** gombot.

- <sup>A</sup>: gombbal válassza a **GOMB 1** vagy **GOMB 2** lehetőséget, és nyomja meg az <**OK** gombot. 2
	- *Megjelenik a tárolt szám (ha van ilyen).*
- A belépéshez a közvetlen memória menübe, nyomja meg a <**OK** gombot. 3
- <sup>A</sup>: gombbal válassza a **TÖRÖL** lehetőséget, és nyomja meg az <**OK** gombot. 4
- **JÓVÁHAGY?** jelenik meg a kijelzőn. Nyomja meg az <**OK** gombot a törlés nyugtázásához. 5
	- *Egy érvényesítő hang hallható, és a kijelző visszatér az előző menühöz.*

#### <span id="page-23-0"></span>**5.6 Újrahívási lista használata**

Az újrahívási lista az utolsó 5 hívott számot tárolja el. Az egyes bejegyzésekhez legfeljebb 24 számjegy jeleníthető meg.

#### **5.6.1 Újrahívási lista elérése**

- Nyomia meg a <sup>(redia)</sup> gombot a belépéshez az újrahívási listába, és a  $\binom{a}{y}$  gombbal keresse meg az újrahívási listát. 1
	- *Az utolsóként hívott szám elsőként jelenik meg az újrahívási listában. Ha az újrahívott számhoz tartozik telefonkönyv bejegyzés, a rendszer a szám helyett a nevet jeleníti meg.*
- A részletek megtekintéséhez nyomja meg az <**OK** gombot. 2

## **Megjegyzés**

Nyomja meg a  $\approx$  gombot a visszatéréshez a készenléti módba.

#### <span id="page-24-2"></span>**5.6.2 Újrahívási szám tárolása a telefonkönyvben**

- Nyomia meg a <sup>(redia)</sup> gombot készenléti üzemmódban az újrahívási lista behívásához, majd a  $\begin{pmatrix} 8 \\ 1 \end{pmatrix}$ gombbal válasszon ki egy bejegyzést, és nyomja meg az <**OK** gombot. Nyomia meg a <sup>(menu</sup>) gombot a **SZÁM MENTÉSE** kiválasztásához. 1
- **NÉV MEGADÁSA** jelenik meg a képernyőn. 2
- Adja meg a kapcsolat nevét (legfeljebb 12 karakter), és nyomja meg az <**OK** gombot. 3
	- *A* **MENTVE !** *felirat jelenik meg 2 másodpercig, majd a kijelző visszatér az újrahívási listához.*

## **Megjegyzés**

A legutoljára beírt számjegy/karakter törléséhez nyomja meg a c**BACK** gombot.

#### <span id="page-24-3"></span>**5.6.3 Újrahívási szám törlése**

- Nyomja meg a redial gombot készenléti üzemmódban az újrahívási lista behívásához, maid a  $\binom{5}{9}$ . gombbal válasszon ki egy bejegyzést, és nyomja meg a  $(\text{mean})$  gombot. 0
- <sup>A</sup>: gombbal válassza a **TÖRÖL** lehetőséget, és nyomja meg az <**OK** gombot. 2
- **El TÖRÖL?** jelenik meg a kijelzőn. Nyomia meg az **OK** gombot a törlés nyugtázásához.
	- *Egy érvényesítő hang hallható, és a kijelző visszatér az újrahívási listához.*

## **Megjegyzés**

Nyomia meg a **BACK** gombot a módosítás elvetéséhez. Ezt követően a kijelző visszatér az újrahívási listához.

#### <span id="page-24-1"></span>**5.6.4 Újrahívási lista törlése**

- Nyomia meg a <sup>(redial)</sup> gombot készenléti üzemmódban az újrahívási lista behívásához, majd nyomja meg a m gombot, válassza az **ÖSSZES TÖRÖL** lehetőséget, és nyomja meg az  $\int^{\infty}_{\infty}$ **OK** gombot. п.
- **JÓVÁHAGY?** jelenik meg a kijelzőn. Nyomja meg az <**OK** gombot a törlés nyugtázásához. 2
	- *Egy érvényesítő hang hallható, és a kijelző visszatér az újrahívási listához.*

## **Megjegyzés**

Nyomja meg a **BACK** gombot a módosítás elvetéséhez. Ezt követően a kijelző visszatér az újrahívási listához.

#### <span id="page-24-0"></span>**5.7 A hívásnapló használata**

A hivásnapló a legutolsó 10 külső hívást, valamint az új hangüzeneteket és az üzenetrögzítő üzeneteit tárolja. Ha előfizetett a Hívószámkijelzés (CLI) szolgáltatásra, és a hívó száma nincs visszatartva, akkor megjelenik a hívó fél neve (vagy száma).

## **Megjegyzés**

Ha a hívó fél ismeretlen, vagy ha a hálózat nem kínál dátum és idő információkat, az információk nem jelennek meg a hívásnaplóban.

Ha nem fizetett elő a a Hívószámkijelzés szolgáltatásra, akkor a hívásnaplóban nem jelenik meg információ.

#### <span id="page-25-0"></span>**5.7.1 Hívásnapló elérése**

- Készenléti üzemmódban nyomja meg a  $\hat{\mathbb{R}}$  gombot, és a  $(\hat{\hat{e}})$  gombbal böngésszen a hívásnaplóban.
	- *A (fogadott és nem fogadott) hívások időrendi sorrendben kerülnek megjelenítésre, és a legutóbbi áll a lista tetején.*
- **2** A részletek megtekintéséhez nyomja meg az <**OK** gombot. Nyomja meg az <**OK** gombot újból a belépéshez a **NÉZET** menübe.
	- *A rendszer megjeleníti a hívás dátumát és idejét. A részletek megtekintéséhez nyomja meg újból az* <**OK** *gombot.*

#### **5.7.2 A híváslista áttekintése**

A képernyőn egyaránt megjelenhet:

- a hívó fél száma\*
- a hívó fél neve (ha bejegyezte a telefonkönyvbe)\*
- <**SZÁM NÉLKÜL**> azonosítatlan hívás esetén.
- <**ISMERETLEN**> nyilvános vagy körzeten kívülről érkező hívás esetén.
- \* Ehhez a szolgáltatónál kötött előfizetés szükséges. Ha nem fizetett elő a Hívószámkijelzés szolgáltatásra, akkor a hívásnaplóban nem jelennek meg bejegyzések.

### **Megjegyzés**

Az <**OK** gombot megnyomva megjelenítheti a telefonszámot, valamint a

hívás idejét és dátumát. A megjelenített idő és dátum hálózatfüggő.

#### **5.7.3 Híváslista-bejegyzés elmentése a telefonkönyvbe**

Nyomja meg a  $\frac{1}{2}$  gombot készenléti üzemmódban, maid a  $(\frac{8}{9})$  gombbal lépjen egy híváslista-bejegyzésre, és nyomja meg a <sup>(menu</sup>) gombot. п.

- <sup>A</sup>: gombbal válassza a **SZÁM MENTÉSE** elemet, és nyomja meg az <**OK** gombot. 2
- **NÉV MEGADÁSA** jelenik meg a képernyőn. 3
- Adja meg a kapcsolat nevét (legfeljebb 12 karakter), és nyomja meg az <**OK** gombot. 4
	- *A* **MENTVE !** *felirat jelenik meg 2 másodpercig, majd a kijelző visszatér a hívásnaplóhoz.*

#### **Megjegyzés**

A legutoljára beírt számjegy/karakter törléséhez nyomja meg a c**BACK** gombot.

#### <span id="page-25-1"></span>**5.7.4 Híváslista-bejegyzés törlése**

- Nyomia meg a  $\overrightarrow{R}$  gombot készenléti üzemmódban, majd a  $\left(\frac{a}{r}\right)$  gombbal lépjen egy híváslista-bejegyzésre, és nyomja meg a menu gombot. 1
- <sup>A</sup>: gombbal válassza a **TÖRÖL** lehetőséget, és nyomja meg az <**OK** gombot a törlés megerősítéséhez. 2
	- *Egy érvényesítő hang hallható, és a kijelző visszatér a hívásnaplóhoz*

### **Megjegyzés**

Nyomja meg a **BACK** gombot a módosítás elvetéséhez. Ezt követően a kijelző visszatér a hívásnaplóhoz.

#### <span id="page-26-1"></span>**5.7.5 Híváslista törlése**

- Nyomia meg a  $\stackrel{\blacktriangle}{\mathbb{R}}$  gombot készenléti  $üzemmódban$  maid a  $\binom{a}{b}$  gombbal lépjen egy híváslista-bejegyzésre, és  $n \times n$  meg a  $(m_{\text{env}})$  gombot. 1
- <sup>A</sup>: gombbal válassza az **ÖSSZES TÖRÖL** lehetőséget, és nyomja meg  $27 \times 2K$  gombot. 2
- **El JÓVÁHAGY**? jelenik meg a kijelzőn. Nyomja meg újból az <**OK** gombot a törlés nyugtázásához.
	- *Egy érvényesítő hang hallható, és a kijelző visszatér a hívásnaplóhoz*

#### **Megjegyzés**

Nyomja meg a  $\overline{\mathbb{C}}$ **BACK** gombot a módosítás elvetéséhez. Ezt követően a kijelző visszatér a hívásnaplóhoz.

## <span id="page-26-0"></span>**5.8 A belső hívás használata Figyelem! !**

A belső hívás és a hívásátirányítás csak azonos bázisállomásokhoz regisztrált kézibeszélőkkel lehetséges.

Ez a szolgáltatás csak akkor elérhető, ha legalább két regisztrált kézibeszélővel rendelkezik. Segítségével díjmentes belső hívásokat kezdeményezhet, átirányíthat külső hívásokat az egyik kézibeszélőről a másikra, valamint konferenciahívásokat folytathat.

#### **5.8.1 Belső kommunikáció egy másik kézibeszélővel**

#### **Megjegyzés**

Ha a kézibeszélő nem használható az új telefon hatótávolságán belül, ez a funkció nem érhető el.

- Készenléti üzemmódban nyomja meg az  $\overline{int}$  gombot. 0
	- *Ha csak két regisztrált távbeszélő áll rendelkezésre, akkor a belső kapcsolat azonnal létrejön.*
- Kettőnél több regisztrált kézibeszélő esetén a rendszer megjeleníti a belső (intercom) kapcsolathoz rendelkezésre álló kézibeszélő számokat. Nyomja meg a hívni kívánt speciális kézibeszélő számot a belső (intercom) kapcsolat elindításához. 2
- <span id="page-26-2"></span>**5.8.2 Külső hívás átirányítása egy másik kézibeszélőre**
- Hívás közben nyomja le és tartsa lenyomva az  $\overline{\text{int}}$  gombot a külső hívás tartásához (a hívó fél többé nem hallia Önt). 1
	- *Ha csak két regisztrált távbeszélő áll rendelkezésre, akkor a belső kapcsolat azonnal létrejön.*
- Kettőnél több regisztrált kézibeszélő esetén a rendszer megjeleníti a belső (intercom) kapcsolathoz rendelkezésre álló kézibeszélő számokat. Nyomja meg a hívni kívánt speciális kézibeszélő számot a belső (intercom) kapcsolat elindításához. 2
- Nyomia meg a  $\downarrow$  gombot a hívott kézibeszélőn a belső hívás fogadásához. A két belső hívó fél beszélhet egymással. 3
	- *A belső hívás létrejön.*
- Nyomia meg a  $\approx$  gombot az első kézibeszélőn a külső hívás átirányításához a hívott kézibeszélőre. 4
	- *A rendszer átirányítja a külső hívást.*

## **Megjegyzés**

Ha a hívott kézibeszélő nem válaszol, nyomia meg az  $\left(\overline{\text{int}}\right)$  gombot a külső hívás folytatásához.

#### <span id="page-27-2"></span>**5.8.3 Külső hívás fogadása belső hívás közben**

- Belső hívás során a rendszer új külső hívásra utaló hangot ad ki. п.
- Nyomja meg a  $\cup$  gombot külső hívás fogadásához, és a belső hívás befejezéséhez. 2
	- *A kapcsolat a külső hívással létrejött.*

#### **Megjegyzés**

A belső hívás tartásához és a belső hívás fogadásához nyomja meg az  $\overline{\text{int}}$  gombot.

#### **5.8.4 Váltás külső és belső hívás között**

Hívás közben az (int) gomb segítségével válthat a belső és a külső hívás között.

#### <span id="page-27-1"></span>**5.8.5 Konferenciahívás létrehozása harmadik féllel**

A konferenciahívás segítségével a külső hívást két kézibeszélővel oszthatja meg (intercom (belső) hívással). A három fél egyszerre beszélgethet, külön hálózati szolgáltatás előfizetése nélkül.

- Hívás közben a külső hívás tartásához *nyomia le hosszan* az <sup>(int)</sup> gombot (a hívó fél többé nem hallja önt). п.
- **2** Kettőnél több regisztrált kézibeszélő esetén a rendszer megjeleníti a belső (intercom) kapcsolathoz rendelkezésre álló kézibeszélő számokat. Nyomja meg a hívni kívánt speciális kézibeszélő számot a belső (intercom) kapcsolat elindításához.
- Nyomia meg a  $\cup$  gombot a hívott kézibeszélőn a belső hívás fogadásához. A két belső hívó fél beszélhet egymással. 3
	- *A belső hívás létrejön.*
- Nyomja le és tartsa lenyomva 2  $m$ ásodpercig az  $\overline{m}$  gombot az első kézibeszélőn konferenciabeszélgetés kezdeményezéséhez harmadik féllel. 4
	- *A konferenciahívás létrejöttét követően a kijelzőn megjelenik a*  **KONFERENCIA** *felirat.*

#### <span id="page-27-0"></span>**5.9 Keresés**

A keresési szolgáltatással hiányzó kézibeszélőt kereshet meg, ha a kézibeszélő hatótávolságon kívül található, és feltöltött akkumulátorokat tartalmaz.

- A bázisállomáson nyomja meg a  $(v)$ ) gombot. п.
	- *Az összes regisztrált kézibeszélő kicseng.*
- Ha a rendszer megtalálta a kézibeszélőt, a keresés befejezéséhez nyomja meg bármelyik gombot a kézibeszélőn. 2

## **Megjegyzés**

Ha 30 másodpercig nem nyom meg gombot, a kézibeszélő és a bázisállomás automatikusan készenléti üzemmódba lép.

## **Ötlet**

A keresés leállításához nyomja meg a  $(v)$ gombot a bázisállomáson.

## 6 Saját beállítások

#### **6.1 A kézibeszélő nevének módosítása**

Elnevezheti a kézibeszélőt, és megjelenítheti a kézibeszélő nevét készenléti módban. A kézibeszélő alapértelmezett neve **PHILIPS**.

- Nyomja meg a menu gombot készenléti üzemmódban, maid a  $\binom{5}{9}$ gombbal lépjen a **SAJÁT BEÁLL.** elemre, és nyomja meg az <**OK** gombot, majd a  $\left(\frac{5}{9}\right)$  gombbal válassza ki a **KÉZIB. NÉV** elemet, és nyomja meg az <**OK** gombot. п.
- **2** A rendszer megjeleníti a legutolsóként tárolt nevet. Nyomja meg a **BACK** gombot a karakterek egyenként történő törléséhez.
- Adja meg az új nevet (legfeljebb 10 karakter), és nyomja meg az <**OK** gombot a nyugtázáshoz. 3
	- *Egy érvényesítő hang hallható, és a kijelző visszatér az előző menühöz.*

#### <span id="page-28-4"></span>**6.2 Kézibeszélő-hang**

#### <span id="page-28-1"></span><span id="page-28-0"></span>**6.2.1 Állítsa be a csengőhang hangerejét**

#### **Veszély**

Ha bejövő híváskor a kézibeszélő kicseng, kérjük, a kézibeszélőt ne tartsa túl közel a füléhez, mert a csengőhang hangereje miatt hallássérülést szenvedhet.

Öt csengetési hangerő érhető el (**KI**, **SZINT 1**, **SZINT 2**, **SZINT 3** és **SZINT 4**).

Az alapértelmezett szint a **SZINT 2**.

- <span id="page-28-3"></span>Nyomja meg a menu gombot készenléti módban, a  $\left(\frac{5}{9}\right)$  gombbal válassza a **SAJÁT BEÁLL.** lehetőséget, és nyomja meg az  $\sim$  OK gombot, majd az **OK** gombbal adja meg a **KÉZIB. HANG** beállítást, és nyomja meg újból az <**OK** gombot a **CSENG. H.ER<sup>Ő</sup>** megadásához. 0
- $A\left(\frac{a}{r}\right)$  gombbal válassza a kívánt hangerőszintet, és nyomja meg az <**OK** gombot a nyugtázáshoz. 2
	- *Egy érvényesítő hang hallható, és a kijelző visszatér az előző menühöz.*

## **Megjegyzés**

A **CSENGÉS KI** aktiválásakor a kijelzőn megjelenik a  $\bigstar$  ikon.

#### <span id="page-28-2"></span>**6.2.2 A csengődallam beállítása**

A kézibeszélőn 10 csengetési dallam érhető el.

Nyomja meg a menu gombot készenléti módban, a  $\left(\frac{\pi}{9}\right)$  gombbal válassza a **SAJÁT BEÁLL.** lehetőséget, és nyomja meg az  $\sim$  **OK** gombot, maid az  $\sim$  **OK** gombbal adja meg a **KÉZIB. HANG** beállítást, maid a  $\binom{8}{9}$  gombbal válassza a **CSENGETÉS** elemet, és nyomja meg az <**OK** gombot.  $A\left(\frac{a}{r}\right)$  gombbal lépjen a kívánt п. 2

dallamra, és a rendszer lejátssza azt.

- Nyomja meg az <**OK** gombot a csengetés beállításához. 3
	- *Egy érvényesítő hang hallható, és a kijelző visszatér az előző menühöz.*

#### **6.2.3 Gombhang bekapcsolása/ kikapcsolása**

A billentyű megnyomásakor sípoló hang halható. A billentyűhang bekapcsolható vagy kikapcsolható. Alapértelmezésben a billentyűhang beállítása **BE**.

- $N$ yomia meg a  $(\overline{m}$  gombot készenléti módban, a  $(\frac{a}{r})$  gombbal válassza a **SAJÁT BEÁLL.** lehetőséget, és nyomja meg az <**OK** gombot, majd az <**OK** gombbal adja meg a **KÉZIB. HANG** beállítást, majd a  $\left(\frac{a}{r}\right)$  gombbal válassza a **BILLENTYŰH.** elemet, és nyomja meg az <**OK** gombot. 1
- <sup>A</sup>: gombbal válassza a **BE** vagy **KI**  lehetőséget, és nyomja meg az <**OK** gombot. 2
	- *Egy érvényesítő hang hallható, és a kijelző visszatér az előző menühöz.*

#### <span id="page-29-1"></span>**6.3 Kijelző nyelvének megváltoztatása**

A kézibeszélő különböző kijelzési nyelveket támogat, attól függően, hogy az ÜDVÖZÖLJÜK üzemmódban milyen nyelvet választott.

- Nyomia meg a  $(\text{mean})$  gombot készenléti üzemmódban, majd a  $(\frac{5}{9})$ gombbal lépjen a **SAJÁT BEÁLL.** elemre, és nyomja meg az <**OK** gombot, majd a  $\left(\frac{a}{r}\right)$  gombbal válassza ki a **NYELV** elemet, és nyomja meg az <**OK** gombot. 0
- $\overline{A}$   $\overline{A}$   $\overline{B}$  gombbal válassza a kívánt nyelvet, és nyomja meg az <**OK** gombot a nyugtázáshoz.
	- *Egy érvényesítő hang hallható, és a kijelző visszatér az előző menühöz.*

## **Ötlet**

A kijelző nyelvének beállítását követően a kézibeszélő opció menüi átváltanak, és azonnal megjelenítik a kiválasztott nyelvet. Azonban ez nem módosítja az üzenetrögzítő előre megadott kimenő üzenetének nyelvét.

#### <span id="page-29-0"></span>**6.4 Automatikus hívásbontás aktiválása/deaktiválása**

Ezzel a funkcióval automatikusan bonthatja a hívásokat, ha a kézibeszélőt ráhelyezi a bázisállomásra. Alapértelmezésben az automatikus

hívásbontás beállítása **BE**.

- Nyomia meg a menu gombot készenléti üzemmódban, maid a  $\binom{5}{9}$ gombbal lépjen a **SAJÁT BEÁLL.** elemre, és nyomja meg az <**OK** gombot, maid a  $\left(\frac{8}{9}\right)$  gombbal válassza ki az **AUTO LERAK** elemet, és nyomja meg az <**OK** gombot. 0
- <sup>A</sup>: gombbal válassza a **BE** vagy **KI**  lehetőséget, és nyomja meg az <**OK** gombot. 2
	- *Egy érvényesítő hang hallható, és a kijelző visszatér az előző menühöz.*

## 7 Óra és ébresztés

Ezzel a szolgáltatással a telefonon beállíthatja a dátumot, időt és ébresztést. Az alapértelmezett dátum és idő **01/01** valamint **00-00**.

- <span id="page-30-0"></span>**7.1 Dátum és idő beállítása**
- Nyomja meg a menu gombot készenléti üzemmódban, majd a  $\binom{5}{7}$ gombbal lépjen az **ÉBRESZTŐÓRA** elemre, és nyomja meg az <**OK** gombot, majd az <**OK** gombbal adja meg a **DÁTUM/IDŐ** lehetőséget. 1
- **2** A rendszer megjeleníti a legutolsóként tárolt dátumot. Adja meg az aktuális dátumot (NN/ HH), és nyomja meg az  $\sim$ OK gombot.
- **8** A rendszer megjeleníti a legutolsóként tárolt időt.

Adja meg a pontos időt (ÓÓ-PP). A : gombbal válassza ki az **AM** vagy **PM** lehetőséget, ha az idő 12 ÓRÁS formátumú. Nyomja meg az <**OK** gombot a jóváhagyáshoz.

*• Érvényesítő hang hallható.* 

#### **Megjegyzés**

Ha a dátum/idő mezőkbe érvénytelen számot ad meg, a rendszer hibahangot küld. Óra: 00-12; Perc: 00-59 Dátum: 01-31; Hónap: 01-12

## **Figyelem! !**

Ha a telefon ISDN-vonalhoz adapteren keresztül csatlakozik, a rendszer minden egyes hívás után frissíti a dátumot és az

<span id="page-30-1"></span>időt. A dátum és idő frissítés elérhetősége a hálózati szolgáltatótól függ. Kérjük, ellenőrizze az ISDN-rendszer dátum és idő beállításait, vagy lépjen kapcsolatba a hálózati szolgáltatóval.

#### **7.2 Dátum/idő formátum beállítása**

A telefonon beállíthatia a kívánt dátum/ idő formátumot. Az alapértelmezett formátum **NN/HH** és **24 ÓRÁS**.

#### **7.2.1 Időformátum beállítása**

- Nyomia meg a menu gombot készenléti üzemmódban, maid a  $\langle$   $\ddot{\ddot{\bullet}}$  . gombbal lépjen az **ÉBRESZTŐÓRA** elemre, és nyomja meg az <**OK** gombot, majd a  $\left(\frac{a}{r}\right)$  gombbal válassza ki a **FORM. BEÁLL.** elemet, és nyomja meg az <**OK** gombot. 1
- Nyomja meg az <**OK** gombot az **IDŐ FORMÁTUM** megadásához. 2
	- *Megjelenik az aktuális beállítás.*
- $A\left(\frac{a}{r}\right)$  gombbal válassza ki az időformátum megjelenítését (**12 ÓRÁS** vagy **24 ÓRÁS**), és nyomja meg az <**OK** gombot a nyugtázáshoz. 3
	- *Egy érvényesítő hang hallható, és a kijelző visszatér az előző menühöz.*
- **7.2.2 Dátumformátum beállítása**
- Nyomja meg a menu gombot készenléti üzemmódban, majd a  $(\frac{5}{9})$ gombbal lépjen az **ÉBRESZTŐÓRA** elemre, és nyomja meg az <**OK** gombot, majd a  $\left(\frac{a}{r}\right)$  gombbal válassza ki a **FORM. BEÁLL.** elemet, és nyomja meg az <**OK** gombot. **12**
- <sup>A</sup>: gombbal adja meg a **DÁTUM**  2 **FORM.** elemet, és nyomja meg az <**OK** gombot.
	- *Megjelenik az aktuális beállítás.*
- $A\left(\frac{a}{r}\right)$  gombbal válassza ki az időformátum megjelenítését (**NN/ HH** vagy **HH/NN**), és nyomja meg az <**OK** gombot a nyugtázáshoz. 3
	- *Egy érvényesítő hang hallható, és a kijelző visszatér az előző menühöz.*
- <span id="page-31-0"></span>**7.3 Ébresztés beállítása**
- Nyomja meg a menu gombot készenléti üzemmódban, majd a  $(\frac{a}{r})$ gombbal lépjen a **ÉBRESZTŐÓRA** elemre, és nyomja meg az **OK** gombot, maid a  $\binom{6}{9}$  gombbal válassza ki az **ÉBRESZTÉS** elemet, és nyomja meg az <**OK** gombot. п.
- $\overline{A}$   $\overline{A}$   $\overline{B}$  gombbal válassza ki a **KI**, **EGYSZER** vagy **NAPONTA** elemet, és nyomja meg az <**OK** gombot.
- Ha az **EGYSZER** vagy **NAPONTA** lehetőséget választotta, adja meg az ébresztés idejét (ÓÓ-PP), és a  $\binom{5}{9}$ gombbal válassza ki az **AM** vagy **PM** lehetőséget, ha az idő 12 ÓRÁS formátumú. Jóváhagyáshoz nyomja meg az <**OK** gombot. 3
	- *Egy érvényesítő hang hallható, és a kijelző visszatér az előző menühöz.*

#### **Megjegyzés**

Az ébresztőhang és az ébresztőikon csak akkor hallható/villog 1 percig, ha a rendszer elérte az ébresztési időt Az ébresztőhang elnémításához nyomjon meg bármilyen gombot a kézibeszélőn.

- <span id="page-31-1"></span>**7.4 Ébresztőhang beállítása**
- Nyomia meg a <sup>(menu</sup>) gombot  $k$ észenléti üzemmódban, majd a  $\binom{n}{k}$ gombbal lépjen az **ÉBRESZTŐÓRA** elemre, és nyomja meg az <**OK** gombot, majd a  $\left(\frac{a}{a}\right)$  gombbal válassza ki az **ÉBRESZTŐHANG** elemet, és nyomja meg az <**OK** gombot. 1
- $A\left(\frac{a}{r}\right)$  gombbal válassza ki a **DALLAM 1**, **DALLAM 2** vagy **DALLAM 3** lehetőséget, és nyomja meg az <**OK** gombot a jóváhagyáshoz. 2
	- *Egy érvényesítő hang hallható, és a kijelző visszatér az előző menühöz.*

## 8 Haladó beállítások

#### <span id="page-32-2"></span><span id="page-32-1"></span>**8.1 Fő PIN-kód módosítása**

A fő PIN-kód a kézibeszélők

regisztrálásához/a regisztráció törléséhez használható, valamint az üzenetrögzítő távoli eléréséhez. Az alapértelmezett fő PIN-kód a 0000. A fő PIN-kód maximális hossza 8 számjegy lehet. A PIN-kód a kézibeszélő beállításainak védelmét is szolgálja. A kézibeszélő értesíti Önt, ha szükség van a PIN-kód megadására.

## **Megjegyzés**

Az alapértelmezett PIN-kód a gyári előbeállítások szerint a 0000. Ha megváltoztatja a PIN-kódot, akkor a PINkóddal kapcsolatos adatokat tartsa könnyen elérhető, biztonságos helyen. Ne veszítse el a PIN-kódot.

- Nyomia meg a menu gombot készenléti üzemmódban, majd a  $\left(\frac{3}{9}\right)$ gombbal lépjen az **EGYÉB BEÁLL.** elemre, és nyomja meg az <**OK** gombot, majd a  $\left(\frac{5}{9}\right)$  gombbal válassza ki a **PINKÓD VÁLT.** elemet, és nyomja meg az <**OK** gombot. п.
- Ha a rendszer felkéri erre, adja meg az aktuális fő PIN-kódot, és nyomja meg az <**OK** gombot a nyugtázáshoz. 2
	- *A megadott PIN-kód csillag (\*) karakterként jelenik meg a kijelzőn.*
- Adja meg az új PIN-kódot, és nyomja meg az <**OK** gombot a nyugtázáshoz. 3
	- *Egy érvényesítő hang hallható, és a kijelző visszatér az előző menühöz.*

## **Ötlet**

Ha elfelejti a PIN-kódot, a telefont vissza kell állítania az alapértelmezett beállításokra. A további részleteket lásd az ["Egység](#page-34-1)  [visszaállítása"](#page-34-1) részben a 8.5-ös fejezetben.

#### <span id="page-32-0"></span>**8.2 Regisztráció**

Az alábbiakban bemutatott eljárások a kézibeszélőben található eljárások. Az eljárás a regisztrálni kívánt kézibeszélőtől függ. Ebben az esetben forduljon a kézibeszélő gyártójához. További kézibeszélők csak akkor használhatók, ha a bázisállomáson előzőleg regisztrálja őket. Egy bázisállomáson legfeljebb 4 kézibeszélő regisztrálható. **A kézibeszélő manuális regisztrálása:**

Kézibeszélők regisztrálásakor vagy a regisztráció megszüntetésekor meg kell adni a fő PIN-kódot.

### **Megjegyzés**

Alapértelmezésben a fő PIN-kód a 0000.

- A bázisállomáson nyomja meg és tartsa lenyomva 5 másodpercig a V gombot. A bázisállomáson a Lejátszás/Leállítás gomb körül található LED villogni kezd. П.
- A kézibeszélőn nyomja meg a <sup>(menu)</sup> gombot, a  $\left(\frac{5}{9}\right)$  gombbal válassza az **EGYÉB BEÁLL.** elemet, és nyomja meg az  $\mathcal{O}$ **OK** gombot, majd a  $\left(\frac{3}{4}\right)$ gombbal válassza a **REGISZTRÁL** elemet, és nyomja meg az  $\sim$ OK gombot. 2

#### ⊜. **Megjegyzés**

Ha a kézibeszélőn 10 percen belül nem hajt végre műveletet, a rendszer visszavonja a regisztrációs folyamatot. Ha ez történik, ismételje meg az 1. lépést.

Ha a rendszer felkéri erre, adja meg az aktuális fő PIN-kódot, és nyomja meg az <**OK** gombot a nyugtázáshoz. 3

#### **Megjegyzés**

Alapértelmezésben a fő PIN-kód a 0000.

A kijelzőn megjelenik a **VÁRAKOZÁS**\_ \_ felirat. 4

#### **Megjegyzés**

Ha a kézibeszélőn 10 percen belül nem hajt végre műveletet, a rendszer visszavonja a regisztrációs folyamatot. Ha ez történik, ismételje meg az 1. lépést.

Ha egy adott időn belül a rendszer nem talál bázisállomást, hibahang kíséretében megjelenik a **NINCS BÁZIS** üzenet. Ez a sikertelen regisztrációt jelzi, és a kézibeszélő visszatér a készenléti üzemmódba.

- <span id="page-33-1"></span>**8.3 Kijelentkezés**
- Nyomja meg a menu gombot készenléti üzemmódban, majd a  $\binom{5}{9}$ gombbal lépjen az **EGYÉB BEÁLL.** elemre, és nyomja meg az <**OK** gombot, majd a  $\left(\frac{5}{9}\right)$  gombbal válassza ki a **KIJELENKEZÉS** elemet, és nyomja meg az <**OK** gombot. п.
- Ha a rendszer felkéri erre, adja meg az aktuális fő PIN-kódot, és a kijelzőn megjelenik a **JÓVÁHAGY?** üzenet. Jóváhagyáshoz nyomja meg az <**OK** gombot. 2
- $A \left( \begin{matrix} \frac{5}{9} \\ 0 \end{matrix} \right)$  gombbal válassza ki annak a kézibeszélőnek a számát, amelynek meg szeretné szüntetni a regisztrációját, és nyomja meg az <**OK** gombot.
	- *Érvényesítő hang hallható, amely a sikeres kijelentkezést jelzi, és a képernyő visszatér az előző menühöz.*

## **Megjegyzés**

Ha a kézibeszélőn 15 másodpercig nem hajt végre műveletet, a rendszer visszavonja a kijelentkezési folyamatot, és a kézibeszélő visszatér a készenléti módba.

Az új telefon hatóköréhez nem tartozó kézibeszélő regisztrációjának a megszüntetése csak az új telefonnal végezhető el.

#### <span id="page-33-0"></span>**8.4 Országválasztás**

A menü elérhetősége az országtól függően változik. Az ÜDVÖZÖLJÜK képernyőn kiválasztott országtól eltérő országot is megadhat.

## **Megjegyzés**

Az ország kiválasztását követően a rendszer automatikusan alkalmazza a kiválasztott ország sorbeállításait a telefonon (p.l. Újrahívási idő, Hívás módja, Nyelv, stb.).

- Nyomia meg a menu gombot készenléti üzemmódban, majd a  $\left(\frac{5}{9}\right)$ gombbal lépjen az **EGYÉB BEÁLL.** elemre, és nyomja meg az <**OK** gombot, majd a  $\left(\frac{a}{r}\right)$  gombbal válassza ki az **ORSZÁG** elemet, és nyomja meg az <**OK** gombot. 1
- Ha a rendszer felkéri erre, adja meg az aktuális fő PIN-kódot, és nyomja meg az <**OK** gombot a nyugtázáshoz. 2

#### **Megjegyzés**

Alapértelmezésben a fő PIN-kód a 0000.

- $A\left(\frac{a}{r}\right)$  gombbal válassza a kívánt országot, és nyomja meg az <**OK** gombot a nyugtázáshoz. 3
	- *Egy érvényesítő hang hallható, és a kijelző visszatér az előző menühöz.*

#### <span id="page-34-2"></span><span id="page-34-1"></span>**8.5 Egység visszaállítása**

Ezzel a beállítással a telefont az alapértelmezett beállításokra állíthatja vissza.

#### **Figyelem! !**

Visszaállítás után minden személyes beállítás, hívásnapló- és híváslistabejegyzés törlődik, és a telefon visszatér az alapértelmezett beállításokhoz. Azonban a visszaállítás után a telefonkönyv változatlan marad.

### **Megjegyzés**

Elképzelhető, hogy a telefont újból konfigurálnia kell. Ebben az esetben a teljes visszaállítás után az ÜDVÖZÖLJÜK üzemmód újból megjelenik. (lásd a 3.4. fejezetet)

- Nyomja meg a menu gombot készenléti üzemmódban, majd a  $\left(\frac{5}{9}\right)$ gombbal lépjen az **EGYÉB BEÁLL.** elemre, és nyomja meg az <**OK** gombot, majd a  $\left(\frac{5}{9}\right)$  gombbal válassza ki a **VISSZAÁLLÍT** elemet, és nyomja meg az <**OK** gombot. п.
- 
- **Z** JÓVÁHAGY? jelenik meg a kijelzőn.
- Nyomja meg újból az <**OK** gombot a nyugtázáshoz. П.
	- *Érvényesítő hang hallható.*
	- *Az egység visszaáll az alapértelmezett beállításokra. (lásd: ["Alapértelmezett](#page-36-0)  [beállítások"](#page-36-0) a 8.1*0 *fejezetben)*

#### <span id="page-34-3"></span><span id="page-34-0"></span>**8.6 Előhívó beállítása**

Ezzel a szolgáltatással megadhatja, hogy a rendszer a közvetett tárcsázás során milyen előhívószámot adjon hozzá a szám elejéhez (lásd a ["Közvetett tárcsázás"](#page-18-0) részt a 4.1.1 fejezetben). Ezzel a szolgáltatással

felismerési karaktersorozatot határozhat meg, amely megfelelően helyettesíti a közvetetten hívott szám első néhány számjegyét.

Legfeljebb 5 számjegyet adhat meg a felismerési karaktersorozathoz, valamint az automatikus előhívószámhoz.

- Nyomia meg a  $(\text{mean})$  gombot készenléti üzemmódban, majd a  $(\frac{5}{9})$ gombbal lépjen az **EGYÉB BEÁLL.** elemre, és nyomja meg az <**OK** gombot, majd a  $\left(\frac{1}{9}\right)$  gombbal válassza ki az **ELŐHÍVÓ** elemet, és nyomja meg az <**OK** gombot. П.
- **HÍVÓSZ. KIJ.** jelenik meg a kijelzőn. Nyomja meg az <**OK** gombot újból a belépéshez. 2
	- *Megjelenik a legutolsó tárolt felismerési karaktersorozat (ha van ilyen).*
- Adja meg a számot (legfeljebb 5 számjegy), és nyomja meg az <**OK** gombot a nyugtázáshoz. 3
- **ELŐHÍVÓ** jelenik meg a kijelzőn. Nyomja meg az <**OK** gombot újból a belépéshez. 4
	- *Megjelenik a legutolsó tárolt előhívószám (ha van ilyen).*
- Adja meg a számot (legfeljebb 10 számjegy) és nyomja meg az **OK** gombot a nyugtázáshoz. 5
	- *Egy érvényesítő hang hallható, és a kijelző visszatér az előző menühöz.*

## **Megjegyzés**

Ha nem adott meg felismerési karaktersorozatot (üres), a rendszer az előhívó-számot automatikusan hozzáadja a közvetett számhoz, miután megnyomta a  $\downarrow$  gombot.

A \*, # vagy P karakterrel kezdődő számok esetén a rendszer az előhívó-számot nem adia hozzá a közvetett számhoz a  $\cup$ megnyomása után.

#### <span id="page-35-1"></span>**8.7 Újrahívási idő módosítása**

Az újrahívási idő (vagy tárcsázási késés) az az időkésés, amely alapján a rendszer bontja a hívást a  $\bigcirc$  gomb megnyomása után. Beállítása rövid, közepes és hosszú lehet.

A kézibeszélőn előre beállított érték a legjobb az országának a hálózata számára, ezért nem kell módosítania.

- Nyomia meg a menu gombot készenléti üzemmódban, majd a  $(\frac{5}{9})$ gombbal lépjen az **EGYÉB BEÁLL.** elemre, és nyomja meg az <**OK** gombot, majd a  $\left(\frac{5}{9}\right)$  gombbal válassza ki az **ÚJRAHÍV. IDŐ** elemet, és nyomja meg az <**OK** gombot. п.
- $\overline{\mathbf{A}}$   $\stackrel{\leftarrow}{\longrightarrow}$   $\stackrel{\leftarrow}{\longrightarrow}$  gombbal válassza a **RÖVID**, **KÖZEPES** vagy **HOSSZÚ** lehetőséget, és nyomja meg az <**OK** gombot a nyugtázáshoz.
	- *Egy érvényesítő hang hallható, és a kijelző visszatér az előző menühöz.*

#### <span id="page-35-0"></span>**8.8 A hívás módjának módosítása**

A kézibeszélőn előre beállított érték a legjobb az országának a hálózata számára, ezért nem kell módosítania.

Két hívási mód érhető el: Hang vagy Impulzus.

Nyomia meg a menu gombot készenléti üzemmódban, majd a  $(\frac{5}{9})$ gombbal lépjen az **EGYÉB BEÁLL.** elemre, és nyomja meg az <**OK** gombot, majd a  $\left(\frac{a}{r}\right)$  gombbal П.

válassza ki a **HÍVÁS MÓDJA** elemet, és nyomja meg az <**OK** gombot.

- <sup>A</sup>: gombbal válassza a **HANG**  vagy **IMPULZUS** lehetőséget, és nyomja meg az <**OK** gombot a nyugtázáshoz. 2
	- *Egy érvényesítő hang hallható, és a kijelző visszatér az előző menühöz.*

#### **8.9 Egy csörgés beállítása**

Ha ez a funkció kikapcsolt, a hanghívás első csörgése nem hallható. Ez különösen hasznos olyan országok esetén, ahol a rendszer a hívó fél azonosítóját az első csörgés után küldi el. Következésképpen a helyiségben található telefonok üzenet érkezésekor nem csörögnek.

- Nyomia meg a  $(\text{mean})$  gombot készenléti üzemmódban, majd a $\binom{5}{9}$ gombbal lépjen az **EGYÉB BEÁLL.** elemre, és nyomja meg az <**OK** gombot, majd válassza az **EGY CSÖRGÉS** elemet, és nyomja meg az <**OK** gombot. 1
- <sup>A</sup>: gombbal válassza a **BE** vagy **KI**  lehetőséget, és nyomja meg az <**OK** gombot a nyugtázáshoz. 2
	- *Egy érvényesítő hang hallható, és a kijelző visszatér az előző menühöz.*

## <span id="page-36-1"></span><span id="page-36-0"></span>**8.10 Alapértelmezett beállítások**

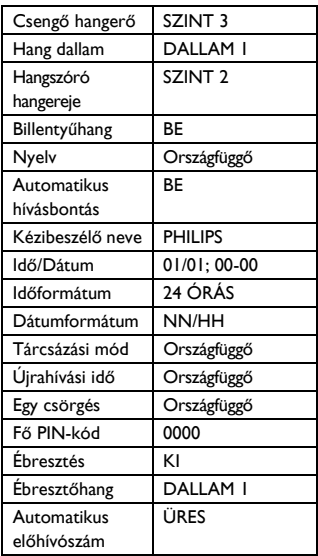

Üzenetrögzítő

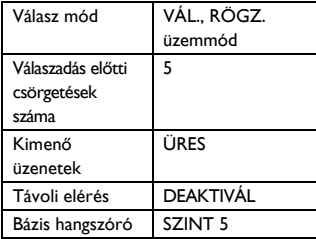

## <span id="page-37-0"></span>9 Telefonos üzenetrögzítő (TAM)

A telefon rendelkezik egy üzenetrögzítővel, amely bekapcsolt állapotban rögzíti a nem fogadott hívásokat. Az üzenetrögzítő legfeljebb 99 üzenetet képes tárolni. A maximális rögzítési idő 10 perc (az összes saját kimenő üzenetekkel együtt).

A bázisállomás kezelőszerveit használva olyan alapvető funkciókat hajthat végre az üzenetrögzítőn, mint keresés, üzenetlejátszás, üzenetek törlése és a hangerő beállítása a bázisállomáson. A bázisállomáson található kezelőszervek egyes funkcióinak a részletes bemutatásáért tekintse meg a ["A bázisállomás"](#page-11-0) részt a 2.4-es fejezetben.

A kézibeszélőn is használhatja az üzenetrögzítő menüt az üzenetrögzítő funkcióinak az eléréséhez, és az üzenetrögzítő opciók megadásához.

A kezdéshez nyomja meg az  $\frac{\text{cm}}{\text{cm}}$  gombot a bázisállomáson az üzenetrögzítő bekapcsolásához. Alternatívaként az üzenetrögzítőt a kézibeszélőn keresztül is bekapcsolhatja (lásd az "Az üzenetrögzítő [be/ki kapcsolása a kézibeszél](#page-39-0)őn keresztül" részt a 9.3-as fejezetben).

#### **9.1 Lejátszás**

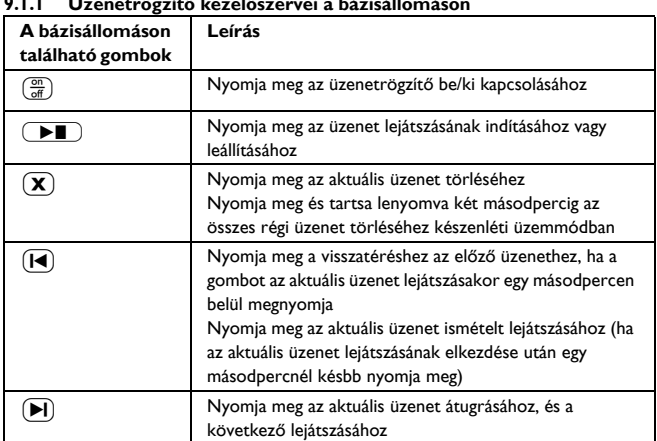

#### **9.1.1 Üzenetrögzítő kezelőszervei a bázisállomáson**

<span id="page-38-0"></span>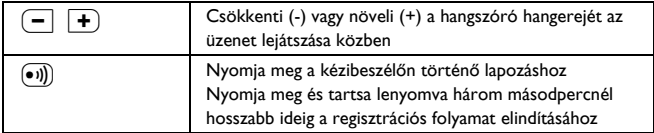

#### **9.1.2 Új üzenetek lejátszása kézibeszélőn keresztül**

A legutoljára felvett üzenetet a rendszer a hangszórón elsőként játssza le. Az összes új üzenet lejátszása után az üzenetrögzítő leáll, és az  $\blacksquare$  ikon nem villog tovább.

- Nyomia meg a  $\overline{m}$  gombot készenléti üzemmódban, majd a  $\overline{\binom{n}{k}}$  gombbal lépjen az **ÜZENETRÖGZ.** elemre, és nyomja meg az <**OK** gombot, majd a <**OK** gombbal lépjen be a **LEJÁTSZÁS** menübe. п.
	- *Lejátszás közben a rendszer a kijelző megjeleníti az aktuális üzenet számát, dátumát és idejét. A bázisállomáson a Lejátszás/Leállítás gomb körül található LED villogni kezd.*

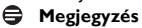

Lejátszás közben nyomja meg a hangszóró billentyűt a hangszóró kikapcsolásához.

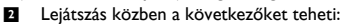

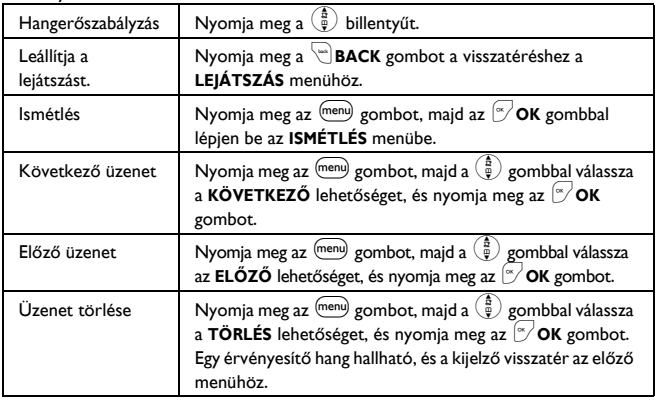

#### **9.1.3 Régi üzenetek lejátszása kézibeszélőn keresztül**

A régi üzeneteket csak akkor lehet lejátszani, ha nincsenek új üzenetek. A legutolsóként felvett üzenet lejátszása elkezdődik, egészen az első rögzített üzenetig.

Nyomja meg a menu gombot készenléti üzemmódban, majd a  $\left(\frac{\hbar}{\psi}\right)$ 0

gombbal lépjen az **ÜZENETRÖGZ.** elemre, és nyomja meg az  $\sim$ OK gombot, majd a <**OK** gombbal lépjen be a **LEJÁTSZÁS** menübe.

- Nyomja meg az <**OK** gombot a lejátszás elindításához. 2
	- *A rendszer elkezdi a legutoljára felvett üzenet lejátszását, és egészen az első üzenet lejátszásáig folytatja.*
- Üzenetlejátszás során nyomja meg az <sup>(menu)</sup> gombot az elérhető opciók kiválasztásához (lásd az "Új üzenetek lejátszása kézibeszélőn keresztül" részt a 9.1.2 fejezetben). 3

#### **9.2 Összes üzenet törlése**

#### **Figyelem! !**

Az üzenetek nem állíthatók vissza.

### **Megjegyzés**

Az olvasatlan üzenetek nem kerülnek törlésre.

- Nyomja meg a menu gombot készenléti üzemmódban, majd a  $\left(\frac{3}{9}\right)$ gombbal lépjen az **ÜZENETRÖGZ.** elemre, és nyomja meg az <**OK** gombot, maid a  $\left(\frac{5}{9}\right)$  gombbal válassza ki az **ÖSSZES TÖRÖL** elemet, és nyomja meg az **OK** gombot. 0.
- **2 JÓVÁHAGY?** jelenik meg a kijelzőn. Nyomja meg újból az <**OK** gombot az összes üzenet törlésének nyugtázásához.
	- *Egy érvényesítő hang hallható, és a kijelző visszatér az előző menühöz.*

#### <span id="page-39-0"></span>**9.3 Az üzenetrögzítő be/ki kapcsolása a kézibeszélőn keresztül**

- Nyomja meg a menu gombot készenléti üzemmódban, majd a  $(\frac{5}{9})$ gombbal lépjen az **ÜZENETRÖGZ.** elemre, majd nyomja meg az <**OK** gombot, és a  $\left(\frac{5}{9}\right)$  gombbal válassza a **VÁLASZ BE/KI** elemet, és nyomja meg az <**OK** gombot. п.
- <sup>A</sup>: gombbal válassza a **BE** vagy **KI** lehetőséget, és nyomja meg az <**OK** gombot a nyugtázáshoz. 2
	- *Egy érvényesítő hang hallható, és a kijelző visszatér az előző menühöz.*

#### **9.4 Saját kimenő üzenetek (OGM) rögzítése**

Ez a saját kimenő üzenet lecseréli az alapértelmezett műveleteket. A visszatéréshez az alapértelmezett kimenő üzenethez, egyszerűen törölje a rögzített saját kimenő üzenetet. Ha nincs megelégedve a rögzített kimenő üzenettel, egyszerűen vegyen fel egy másikat, és írja felül a régit.

- Nyomia meg a  $(\text{mean})$  gombot készenléti üzemmódban, majd a  $(\frac{5}{9})$ gombbal lépjen az **ÜZENETRÖGZ.** elemre, és nyomja meg az <**OK** gombot, maid a  $\left(\frac{a}{r}\right)$  gombbal válassza ki az **OGM FELVÉTEL** elemet, és nyomja meg az <**OK** gombot. п.
- Válassza a **CSAK FOGADÁS** vagy **VÁL., RÖGZ.** lehetőséget, és nyomja meg az <**OK** gombot a következ<sup>ő</sup> kimeneti üzenetopciók kiválasztásához: 2

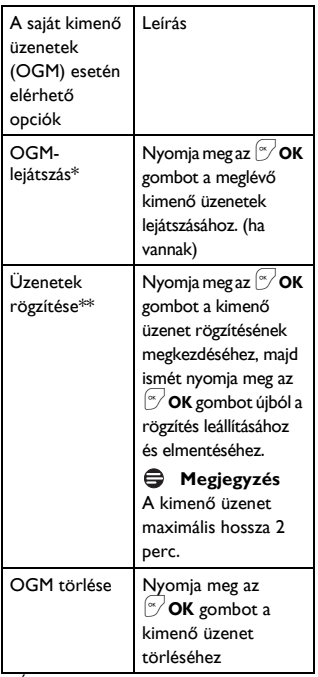

\*\*Új kimenő üzenet rögzítésekor a rendszer az előző üzenetet automatikusan felülíria.

#### <span id="page-40-2"></span><span id="page-40-0"></span>**9.5 A válasz mód beállítása**

2 válasz mód érhető el: Csak fogadás és Válasz és felvétel

Alapértelmezésben a válasz mód beállítása **VÁL., RÖGZ.**, amelynek a segítségével a hívó fél üzenetet hagyhat az üzenetrögzítőn.

## Ez a **CSAK FOGADÁS** módra módosítható, amellyel a hívó fél nem hagyhat üzeneteket az üzenetrögzítőn.

- Nyomja meg a menu gombot készenléti üzemmódban, majd a  $\mathcal \left($ gombbal lépjen az **ÜZENETRÖGZ.** elemre, és nyomja meg az <**OK** gombot, maid a  $\binom{6}{9}$  gombbal válassza ki a **VÁLASZ MÓD** elemet, és nyomja meg az <**OK** gombot. п.
- **2** A  $\left(\frac{5}{9}\right)$  gombbal válassza a **CSAK FOGADÁS** vagy **VÁL., RÖGZ.** lehetőséget, és nyomja meg az <**OK** gombot.
	- *Ezzel beállította az válasz módot.*

## **Megjegyzés**

A kiválasztott válasz módtól függően a megfelelő alapértelmezett kimenő üzenetet a rendszer lejátssza, amint az üzenetrögzítőre bejövő hívás érkezik. Az alapértelmezett kimenő üzenet nyelve attól az országtól függ, amelyet az Üdvözöljük üzemmódban kiválasztott (lásd a 3.4 fejezetet).

### **9.6 Üzenetrögzítő beállításai**

### <span id="page-40-1"></span>**9.6.1 Csengés késleltetés**

Beállíthatja, hogy hányszor csengessen a telefon, mielőtt az üzenetrögzítő bekapcsolna, és elkezdené az üdvözlő üzenet lejátszását. Az üzenetrögzítőt beállíthatja, hogy az üdvözlő üzenetet 3-8 csengés után, vagy Gazdaságos módban kezdje el. Az alapértelmezett csengés késleltetés **5**.

Nyomja meg a menu gombot készenléti módban, a  $\binom{5}{9}$  gombbal válassza az **ÜZENETRÖGZ.** 1

lehetőséget, és nyomja meg az  $\sqrt{\frac{1}{9}}$  OK gombot, majd a  $\left(\frac{5}{9}\right)$  gombbal válassza a **BEÁLLÍTÁSOK** elemet, és nyomja meg az <**OK** gombot, majd az <**OK** gombbal adja meg a **CSENG. KÉSL.** lehetőséget.

- $A \stackrel{?}{\oplus}$  gombbal válassza ki a várakozási időt (**3**-**8 CSENGÉS** vagy **GAZDASÁGOS**), és nyomja meg az <**OK** gombot a nyugtázáshoz.
	- *Egy érvényesítő hang hallható, és a kijelző visszatér az előző menühöz.*

## **Ötlet**

A gazdaságos üzemmóddal megtakaríthatja a távolsági hívások költségét, ha az üzeneteket távolról ellenőrzi le. Ha az üzenetrögzítőn új üzenetek találhatók, a kimenő üzenetek lejátszása 3 csengés után kezdődik el. Ha nincsenek új üzenetek, a kimenő üzenetek lejátszása 5 csengés után kezdődik el.

#### <span id="page-41-0"></span>**9.6.2 Távoli elérés**

Ha nem tartózkodik odahaza, és le szeretné ellenőrizni az üzenetrögzítőre érkezett üzeneteket, a távoli elérés szolgáltatással egy másik telefonról ellenőrizheti le az üzeneteit. Ha az otthoni számot egy másik telefonról tárcsázza, és megadja a távoli eléréshez szükséges kódot\*, meghallgathatja az üzenetrögzítőn található üzeneteket. A használt telefon billentyűzete ebben az esetben megfelel az üzenetrögzítő funkcióinak, ahol lejátszhatja vagy törölheti az üzeneteket, kikapcsolhatja vagy bekapcsolhatja az üzenetrögzítőt stb.

## **Megjegyzés**

Ez a szolgáltatás alapértelmezés szerint kikapcsolt.

\* A távoli elérési kóddal (amely megegyezik a fő PIN-kóddal) megakadályozhatja az üzenetrögzítő távolról történő jogtalan elérését. A távoli csatlakozás jellemző használata előtt meg kell változtatnia a fő PIN-kódját. Fő PIN-kódja nem lehet az alapértelmezett 0000. A fő PIN-kód megváltoztatásához, tekintse meg a ["F](#page-32-1)ő [PIN-kód módosítása"](#page-32-1) a 8.1-es fejezetben.

#### **9.6.2.1 Távoli elérés aktiválása/ deaktiválása**

Nyomia meg a menu gombot készenléti módban, a  $\left(\frac{a}{r}\right)$  gombbal válassza az **ÜZENETRÖGZ.** lehetőséget, és nyomja meg az  $\infty$  OK gombot, majd a  $\left(\frac{6}{9}\right)$  gombbal válassza a **BEÁLLÍTÁSOK** elemet, és nyomja meg az <**OK** gombot, majd <sup>a</sup>: gombbal válassza a **TÁVOLI CSAT.** lehetőséget, és nyomja meg az  $\boxed{\infty}$  OK gombot. П.

- <sup>A</sup>: gombbal válassza az **AKTIVÁL** vagy **DEAKTIVÁL** lehetőséget, és nyomja meg az <**OK** gombot a nyugtázáshoz. 2
	- *Egy érvényesítő hang hallható, és a kijelző visszatér az előző menühöz.*

## **9.6.2.2 Az üzenetrögzítő vezérlése külső hívással**

- Egy másik telefonról hívja fel az otthoni számát. п.
	- *Az üzenetrögzítő fogadja a hívást, és elkezdi lejátszani az üdvözlő üzenetet.*
- 8 másodpercen belül nyomja meg a # gombot azon a telefonon, amelyen a 2

hívást kezdeményezte, és adja meg a távoli elérés kódját (megegyezik a fő PIN-kóddal).

- *Ha az elérési kód nem megfelelő, hibahang hallható. A hibahangot követően próbálja meg újból megadni a helyes kódot.*
- *Az üzenetrögzítő azonnal megszakítja a hívást, ha 8 másodpercen belül nem érzékeli a fő PIN-kódot.*
- *Ha a távoli elérési kód helyes, érvényesítő hang hallható.*

A következő táblázatban megtalálhatja az alábbi szolgáltatások elérési módját a távoli elérés folyamattal:

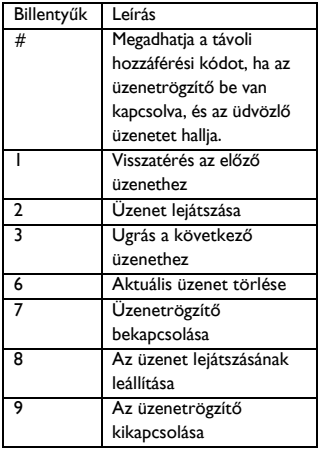

### **Megjegyzés**

Ha az üzenetrögzítő ki van kapcsolva, a telefon a 10. csörgés után automatikusan a távoli elérés üzemmódba lép. Adja meg a távoli elérési PIN-kódot a távoli elérés funkció aktiválásához.

#### **9.6.3 Válassza ki a hang nyelvét**

Ennek a menünek a segítségével módosíthatja az előre meghatározott kimenő üzenet nyelvét. A menü elérhetősége, valamint a nyelvi opciók az országtól függően változnak.

- Nyomja meg a menu gombot készenléti módban, maid a  $(\frac{5}{9})$ gombbal válassza az **ÜZENETRÖGZ.** lehetőséget, és nyomja meg az <**OK** gombot, majd a  $\left(\frac{a}{y}\right)$  gombbal válassza a **BEÁLLÍTÁSOK** elemet, és nyomja meg az  $\sim$  **OK** gombot, majd a  $\binom{3}{9}$ gombbal válassza az **ÜDV. NYELVE** lehetőséget, és nyomja meg az <**OK** gombot. П.
	- *A rendszer megjeleníti az aktuálisan kiválasztott nyelvet.*
- $\blacksquare$  A  $\left(\begin{matrix} \frac{5}{9} \\ 4 \end{matrix}\right)$  gombbal válassza a kívánt nyelvet, és nyomja meg az <**OK** gombot a nyugtázáshoz.
	- *Egy érvényesítő hang hallható, és a kijelző visszatér az előző menühöz.*

#### **9.6.4 Híváslehallgatás**

A híváslehallgatás segítségével hallhatja a másik felet, miközben üzenetet hagy. Eldöntheti, hogy közvetlenül beszéle vagy sem a hívó féllel.

- **A bázisállomáson:**
- Nyomia meg a  $\leftarrow$  és  $\leftarrow$  gombot a hangerő beállításához lehallgatás közben. A legalacsonyabb hangerőszint kikapcsolja a hívást. 1

## 10 Műszaki adatok

## **Kijelző**

- Progresszív LCD-háttérvilágítás
- A háttérvilágítás 15 másodpercig égve marad az egyes aktiválások után, mint bejövő hívás, gombnyomás, a kézibeszélő leemelése a bázisállomásról stb.
- Az LCD-háttérvilágítás borostyán színű.

## **A telefon általános tulajdonságai**

- Kettős üzemmódú hívófél-név és szám azonosítás
- 10 standard hangdallam

## **Telefonkönyv lista, Újrahívási lista és Hívásnapló**

- 50 nevet tartalmazó telefonkönyv-lista
- 5 nevet tartalmazó újrahívási lista
- 10 bejegyzéses hívásnapló

## **Akkumulátor**

• 2 x HR AAA NiMH 550 mAh akkumulátor

## **Energiafogyasztás**

• Energiafogyasztás készenléti üzemmódban: kb. 800 mW

## **Hőmérsékleti tartomány**

- Működés: 0 35ºC (32 95ºF)
- Tárolás: -20 45ºC (-4 113ºF)

### **Relatív páratartalom**

- Működés: 40°C mellett max. 95%
- Tárolás: 40°C mellett max. 95%

## 11 Gyakran ismétlődő kérdések

#### www.philips.com/support

Ez a fejezet a telefonjával kapcsolatban leggyakrabban feltett kérdéseket és válaszokat tartalmazza.

#### **Csatlakozás**

#### **A kézibeszélő nem kapcsol be!**

• Az akkumulátorok töltése: töltéshez a kézibeszélőt helyezze a bázisállomásra. Pár pillanat múlva a telefon bekapcsol.

#### **A kézibeszélő nem tölt!**

• Ellenőrizze a töltő csatlakozásait.

#### **Az ikon a töltés közben nem villog!**

- Az akkumulátor fel van töltve: nincs szükség az akkumulátor töltésére.
- Rossz érintkezés az akkumulátornál: kissé állítson a kézibeszélőn.
- Szennyezett érintkező: tisztítsa meg az akkumulátor érintkezőit alkoholba mártott ronggyal.

#### **A kommunikáció megszakadt hívás közben!**

- Töltse fel az akkumulátorokat.
- Lépjen közelebb a bázisállomáshoz.

#### **A telefon a hatókörön kívül került!**

• Lépjen közelebb a bázisállomáshoz.

#### **Beállítás**

#### **A kézibeszélőn megjelenik a**  KERESÉS... üzenet és a <sup>\*</sup> ikon villog!

- Lépjen közelebb a bázisállomáshoz.
- Ellenőrizze, hogy a bázisállomás be van-e kapcsolva.

• Állítsa alaphelyzetbe az egységet, majd indítsa újra a kézibeszélő regisztrációját.

#### **Hang**

#### **A kézibeszélő nem csenget!**

Ellenőrizze, hogy a **CSENG. H.ERŐ** nincse **CSENGES KI**-re állítva, és győződjön meg róla, hogy a  $\bigstar$  ikon nem jelenik meg a kijelzőn (lásd a ["Állítsa be a cseng](#page-28-0)őhang [hangerejét"](#page-28-0) részt a 6.2.1 fejezetben).

#### **A hívó nem hall engem!**

A mikrofon elnémítható: hívás közben a mikrofon elnémításának megszüntetéséhez nyomja meg a  $\circledast$ gombot.

#### **Nincs tárcsahang!**

- Nincs áramellátás: ellenőrizze a csatlakozásokat.
- Az akkumulátorok lemerültek: töltse fel az akkumulátorokat.
- Lépjen közelebb a bázisállomáshoz.
- Nem megfelelő vonalkábelt használ: használja a mellékelt telefonkábelt.
- Vonaladapter szükséges: csatlakoztassa a vonaladaptert a telefonkábelhez.

#### **A hívó fél nem hall tisztán!**

- Lépjen közelebb a bázisállomáshoz.
- A bázisállomást legalább egy méter távolságra vigye el az elektromos készülékektől.

#### **Gyakori interferencia a rádióval vagy a televízióval!**

• A bázisállomást vigye a lehető legtávolabb az elektromos készülékektől.

#### **Nem tudom módosítani a hangposta beállításait**

• Elképzelhető, hogy az operátor hangpostáját az operátor, és nem a telefon kezeli. A beállítások módosításához lépjen kapcsolatba az operátorral.

#### **Termékjellemzők A billentyűzet nem működik!**

• Oldja fel a billentyűzárat: *nyomja meg hosszan a*  $\left(\frac{1}{n}\right)$  gombot készenléti üzemmódban.

#### **Hosszabb ideig tartó híváskor a készülék felmelegszik!**

• Ez normális jelenség. A készülék hívás közben energiát fogyaszt.

#### **A kézibeszélő nem regisztrálható a bázisállomáshoz!**

- Elérte a maximálisan használható kézibeszélők számát (max. 4). Új kézibeszélő regisztrálásához szüntesse meg egy meglévő kézibeszélő regisztrálását.
- Vegye ki az akkumulátorokat, és cserélje ki.
- Próbálja meg kihúzni a fali aljzatból, és újból behelyezni a bázisállomás tápcsatlakozóját, majd kövesse a kézibeszélő regisztrálásához szükséges eljárást (lásd: ["Regisztráció", a 31.](#page-32-0)  [oldalon\)](#page-32-0).

#### **A készülék nem jeleníti meg a hívó telefonszámát!**

• A szolgáltatás nem aktivált: a hálózati szolgáltatónál ellenőrizze az előfizetését.

#### **A kézibeszélő folyamatosan készenléti üzemmódba kapcsol!**

• Ha 15 másodpercig egyetlen gombot sem nyom meg, a kézibeszélő automatikusan készenléti üzemmódba lép. Akkor is automatikusan készenléti üzemmódba lép, ha a kézibeszélőt visszahelyezi a bázisállomásra.

#### **Ha megjelenik a MEM. TELE! üzenet, a telefonkönyv-bejegyzés nem tárolható!**

• A kapcsolat ismételt mentése előtt töröljön egy bejegyzést.

#### **A fő PIN-kód hibás!**

- Az alapértelmezett fő PIN-kód a következő: 0000.
- Ha korábban módosította a PIN-kódot, állítsa vissza a kézibeszélőt a visszatéréshez az alapértelmezett fő PINkódhoz (lásd az ["Egység visszaállítása"](#page-34-2)  részt a 8.5 fejezetben).

#### **Az üzenetrögzítő nem rögzíti az üzeneteket!**

- A memória megtelt: törölje a régi üzeneteket.
- Aktiválta a **CSAK FOGADÁS** üzemmódot. Deaktiválja a **CSAK FOGADÁS** lehetőséget, és aktiválja a **VÁL., RÖGZ.** üzemmódot (lásd a ["A](#page-40-0)  [válasz mód beállítása"](#page-40-0) részt a 9.5 feiezetben).

#### **A távirányító nem működik!**

• A távoli elérés aktiválása (lásd a ["Távoli](#page-41-0)  [elérés"](#page-41-0) részt a 9.6.2 fejezetben).

#### **A távoli elérés során a megszakad a hívás!**

• Több mint 4 másodpercnél több ideig tartott a fő PIN-kód megadása. Adja meg újból a kódot 4 másodpercen belül.

#### **Az üzenetrögzítő leáll, mielőtt a rögzítést befejezte volna!**

• A memória megtelt: törölje a régi üzeneteket.

## 12 Tárgymutató

## A

A bázisállomás [10](#page-11-0) A bázisállomás csatlakoztatása [11](#page-12-0) A kézibeszélő [bekapcsolása/](#page-20-0) kikapcsolása 19 A telefon áttekintése [7](#page-8-0) A telefon elhelyezése [12](#page-13-0) Akkumulátor behelyezése [12](#page-13-1) Alapértelmezett beállítások [35](#page-36-1) Az akkumulátor töltése [12](#page-13-2)

## B

Belső hívás 25 Billentyűzár [aktiválása/kikapcsolása](#page-26-0) [19](#page-20-1)

## **C**

Csengés késleltetés [39](#page-40-1) Csengőhang hangereje [27](#page-28-1)

### D

Dátum és idő [29](#page-30-0)

## E

Ébresztés [30](#page-31-0) Ébresztőhang [30](#page-31-1) Egység visszaállítása [33](#page-34-2) Előhívó [33](#page-34-3)

### F

Fő PIN-kód [31](#page-32-2)

## **H**

Hang dallam [27](#page-28-2) Hangerő [19](#page-20-2) Hívás befejezése [18](#page-19-0) Hívás közben [19](#page-20-3) Hívásfogadás [17](#page-18-1) Hívási mód [34](#page-35-0) Híváskezdeményezés [17](#page-18-2) Híváslista törlése [25](#page-26-1) Híváslista-bejegyzés törlése [24](#page-25-1) Hívásnapló [17,](#page-18-3) [23](#page-24-0)

## I

Ikonok a kijelzőn [9](#page-10-0)

### K

Kapcsolat tárolása [20](#page-21-0) Keresés [26](#page-27-0) Kézibeszélő neve [27](#page-28-3) Kézibeszélő-hang [27](#page-28-4) Kijelentkezés [32](#page-33-1) Konferenciahívás [26](#page-27-1) Közvetett tárcsázás [17](#page-18-0) Közvetlen tárcsázás [17](#page-18-4) Külső hívás átirányítása [25](#page-26-2) Külső hívás fogadása [26](#page-27-2)

## **R**

Lapozás [37](#page-38-0) LED-es kijelző [10](#page-11-1)

## M

Menüszerkezet [15](#page-16-0)

## N

Némítás [19](#page-20-4) Némítás feloldása [19](#page-20-5) Nyelv [28](#page-29-1)

## O

Óra és ébresztés [29](#page-30-1)

## R

Regisztrálás [31](#page-32-0)

## S

Szöveg- vagy számbevitel [19](#page-20-6)

## $\blacksquare$

Tartozékok [6](#page-7-0) Távoli elérés [40](#page-41-0) Telefonkönyv [17,](#page-18-5) [20](#page-21-1) Telefonkönyv törlése [21](#page-22-0) Telefonos üzenetrögzítő [36](#page-37-0)

## U

Újrahasznosítás és ártalmatlanítás [4](#page-5-0) Újrahívási idő [34](#page-35-1) Újrahívási lista [17,](#page-18-6) [22](#page-23-0) Újrahívási lista törlése [23](#page-24-1) Újrahívási szám mentése [23](#page-24-2) Újrahívási szám törlése [23](#page-24-3) Üzenetrögzítő üzemmód [39](#page-40-2)

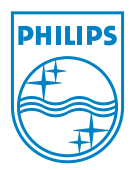

© 2008 Koninklijke Philips Electronics N.V.

All rights reserved

Reproduction in whole or in part is prohibited without the written

consent of the copyright owner

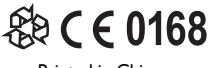

Document number: 3111 285 42071 China